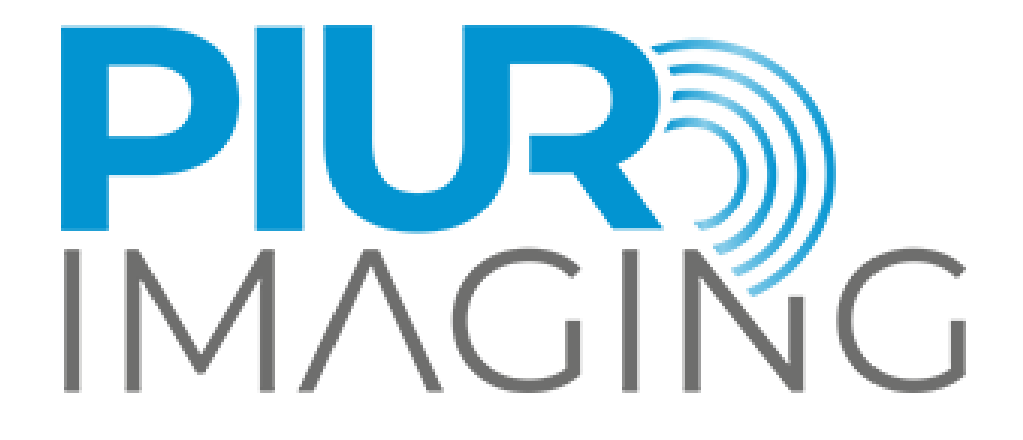

*PIUR® tUS inside* Manuel de l'Utilisateur

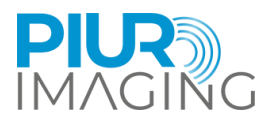

# **Manuel de l'Utilisateur** *PIUR® tUS inside*

Révision des documents: 1.0 Version du logiciel: 1.0 Type: PIUR tUS inside © Piur Imaging GmbH

Ce manuel d'utilisation ne peut être ni partiellement ni entièrement copié, reproduit par tout autre moyen ou traduit dans une autre langue sans l'accord écrit préalable de piur Imaging GmbH.

Le fabricant se réserve le droit de modifier les informations contenues dans ce manuel d'utilisation sans préavis.

© 2024 Piur Imaging GmbH Hamburgerstrasse 11 / TOP7 1050 Vienne L'Autriche

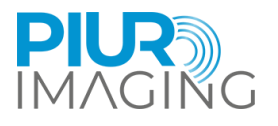

## Table des matières

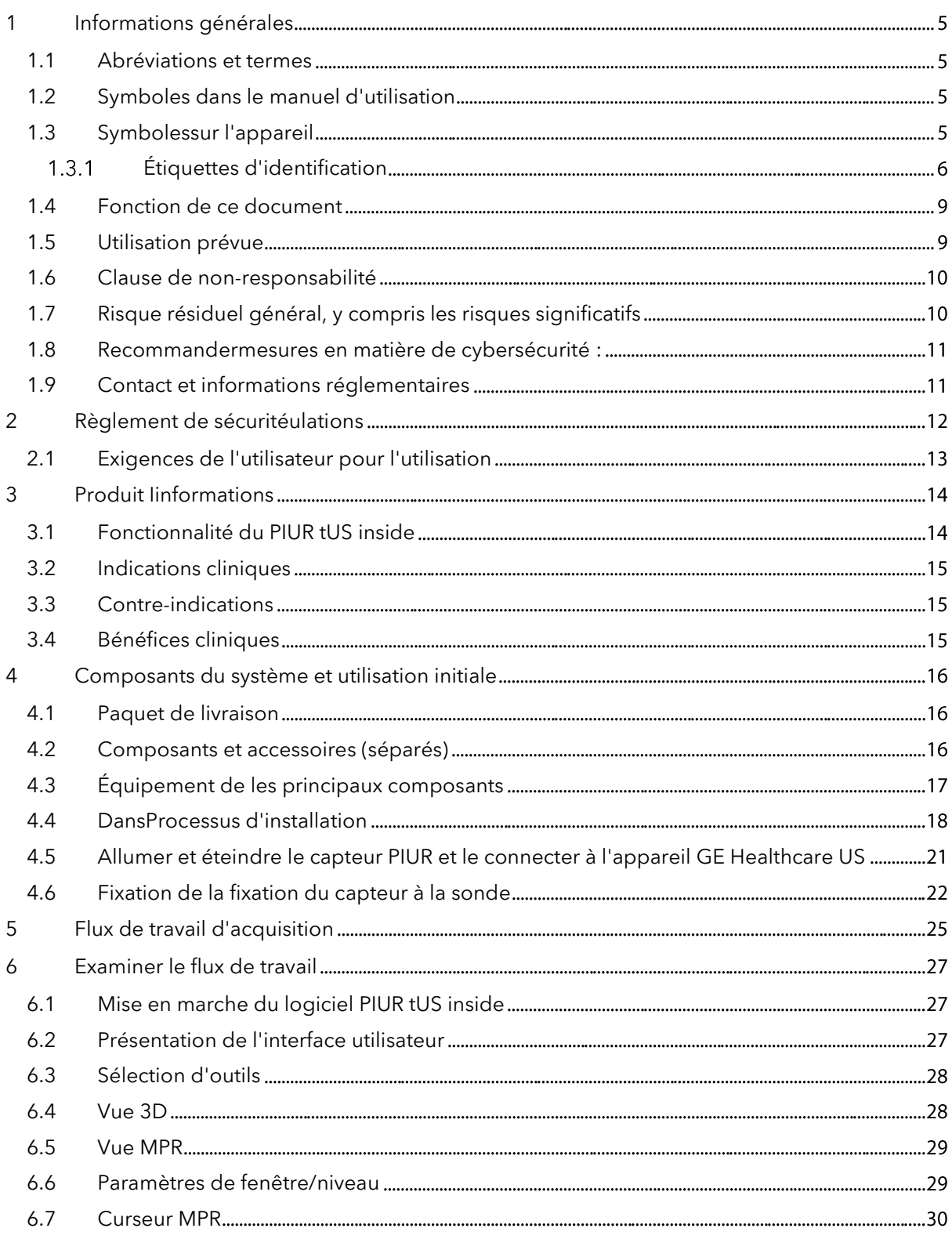

Pages |3

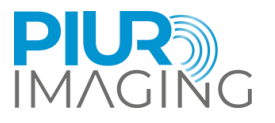

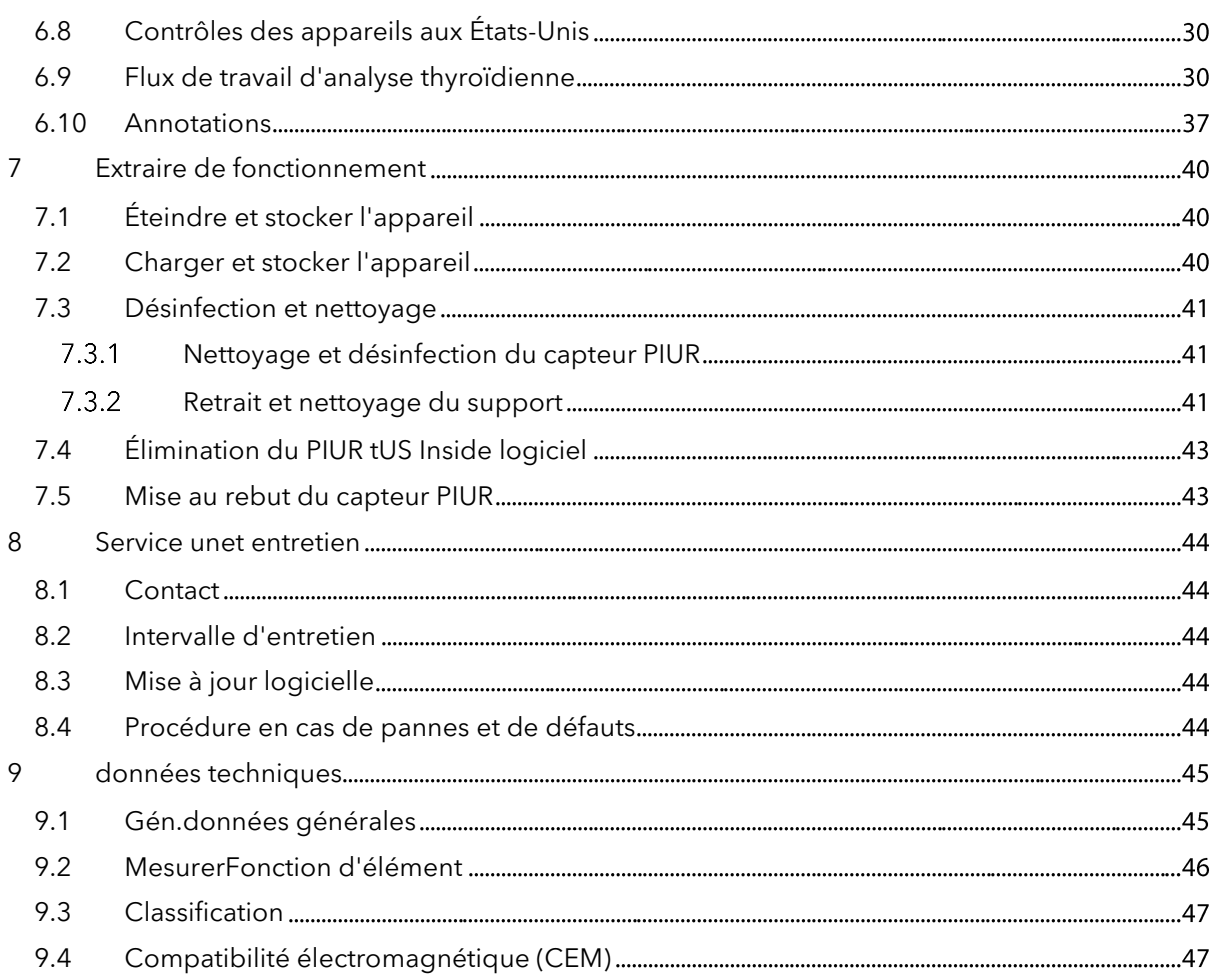

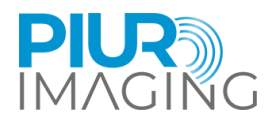

### <span id="page-4-0"></span>**1 Informations générales**

#### <span id="page-4-1"></span>1.1 Abréviations et termes

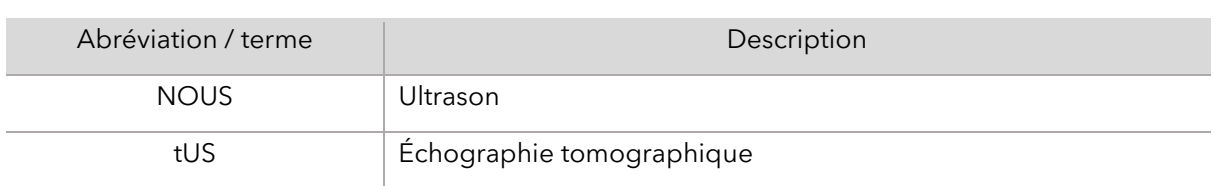

#### <span id="page-4-2"></span>1.2 Symboles dans le manuel d'utilisation

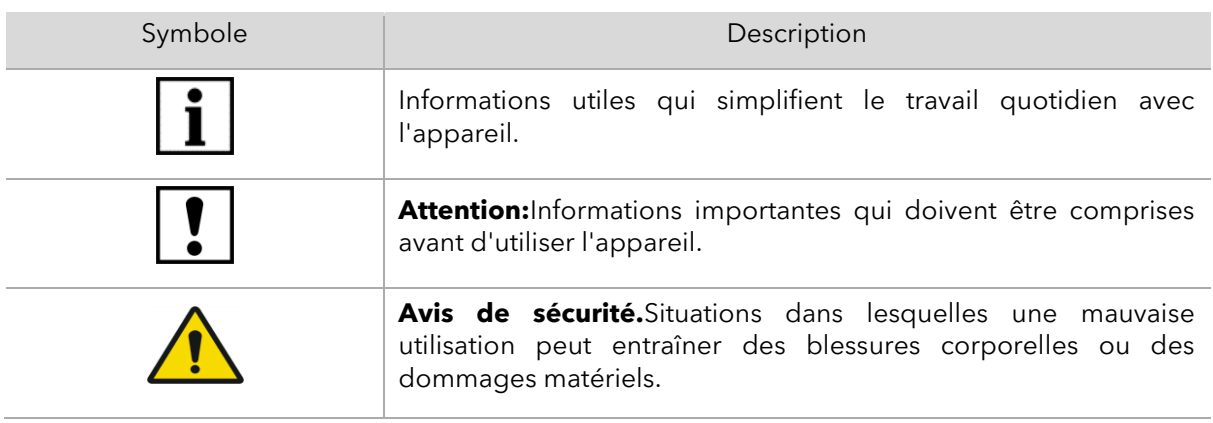

### <span id="page-4-3"></span>1.3 Symbolessur l'appareil

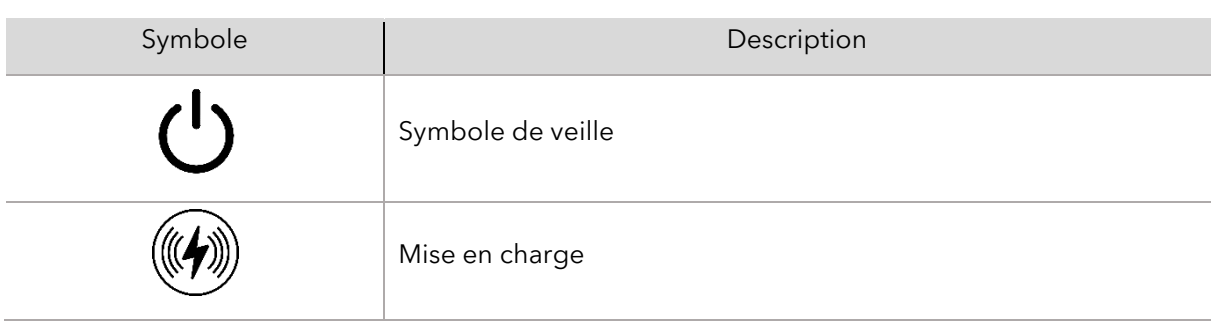

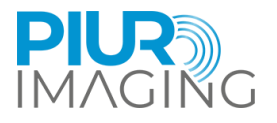

#### <span id="page-5-0"></span>1.3.1 Étiquettes d'identification

#### **PIUR tUS inside– Étiquette du système**

L'étiquette du système est apposée sur la boîte d'expédition.

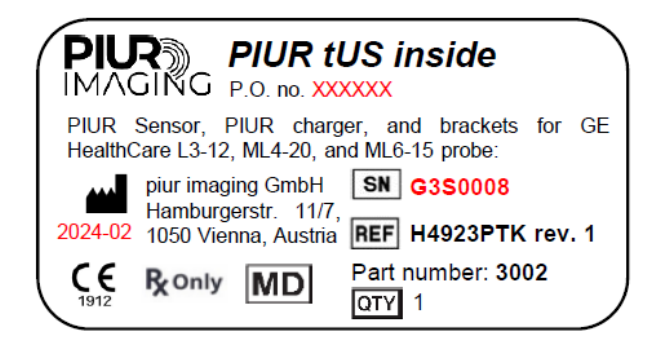

#### **PIUR tUS Inside Logiciel interne**

L'étiquette d'identification est affichée dans le logiciel lui-même (interface utilisateur du logiciel), au format texte brut.

L'étiquette avec la version du logiciel correspondante et les paramètres UDI (UDI-DI+UDI-PI), peut être utilisée pour identifier l'appareil. Veuillez noter la version du logiciel avant de contacter le service PIUR.

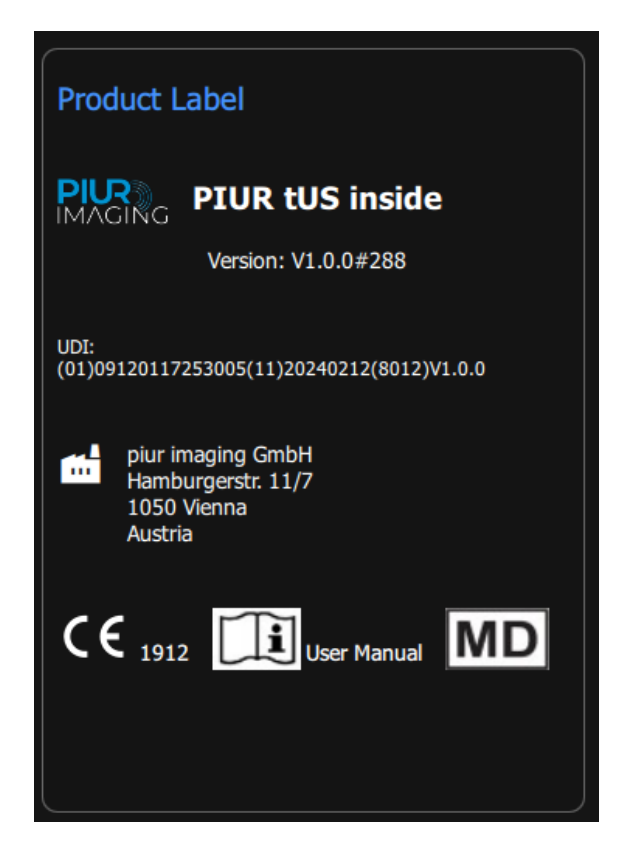

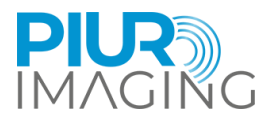

#### **Capteur PIUR**

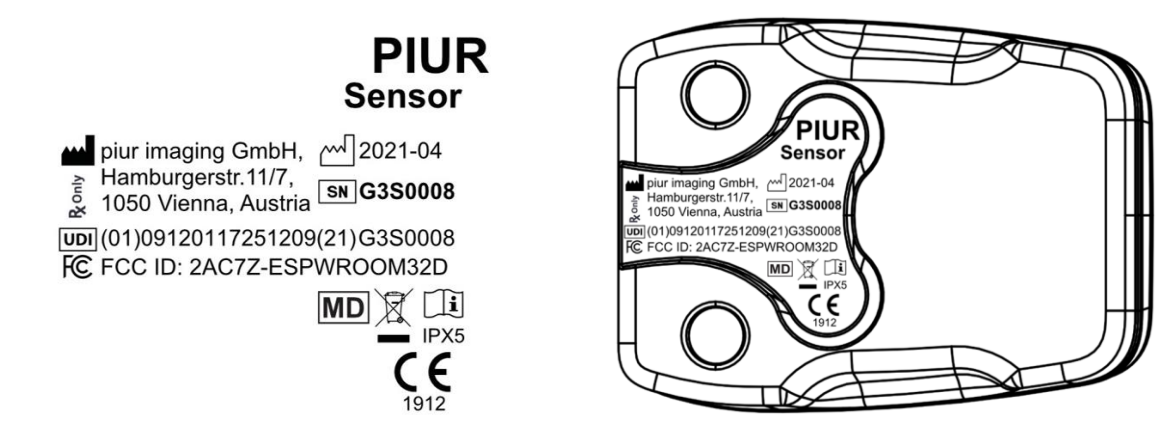

#### **Boîtier de capteur PIUR**

Emballage du capteur L'étiquette est apposée sur la boîte du capteur PIUR.

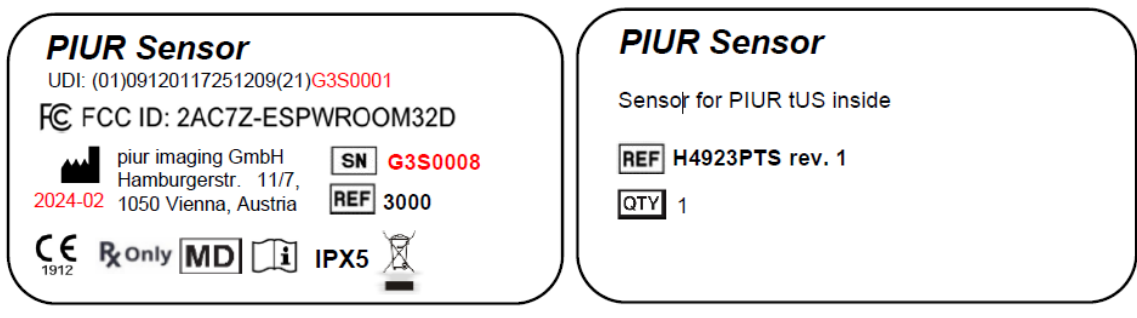

#### **Support PIUR**

Les spécifications de l'étiquette pour le support PIUR contiennent le type de modèle, le numéro de version et le numéro REF (en fonction et en fonction du type).

L'Etiquette est apposée sur la boîte d'emballage du PIUR Bracket.

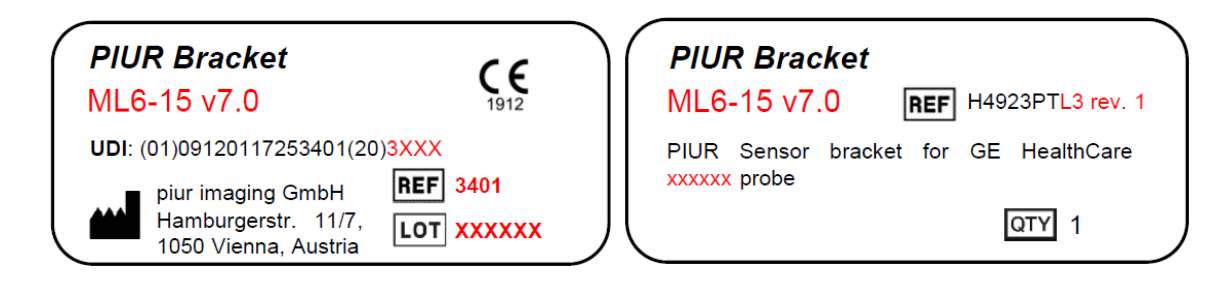

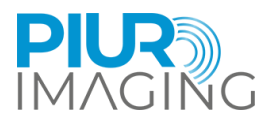

#### **Variantes pour les trois sondes :**

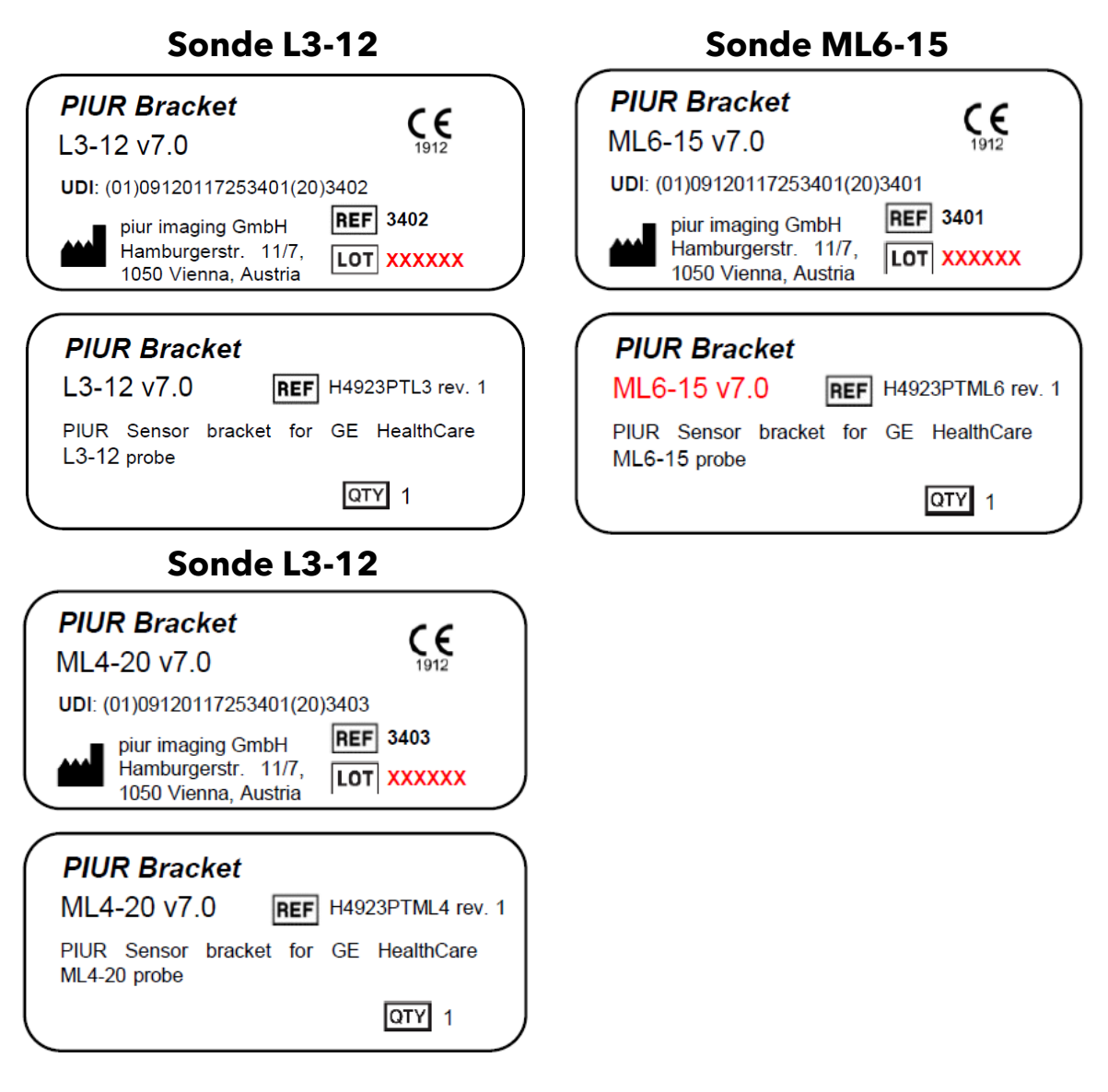

#### **Chargeur sans fil**

L'étiquette est apposée sur le PIUR tUS inside du carton d'expédition.

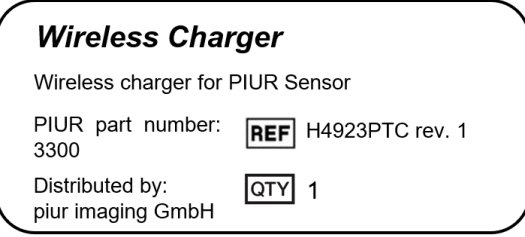

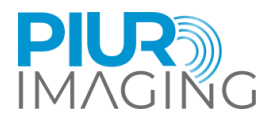

Les symboles supplémentaires suivants se trouvent sur l'étiquette d'identification :

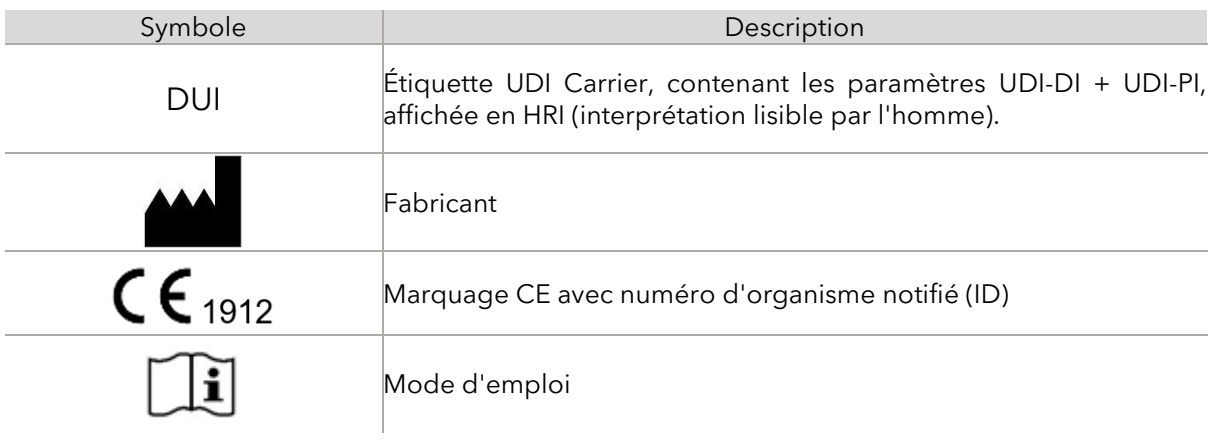

#### <span id="page-8-0"></span>1.4 Fonction de ce document

Ce document fournit une description détaillée du système PIUR tUS Inside et de son utilisation dans le cadre du domaine d'application pour lequel il a été conçu. Il fournit des instructions d'utilisation (IFU) pour aider l'utilisateur à utiliser le système en toute sécurité et correctement.

#### <span id="page-8-1"></span>1.5 Utilisation prévue

Le PIUR tUS inside sert de dispositif médical non invasif, transitoire et actif destiné à assister l'utilisateur dans l'examen de la thyroïde et des nodules thyroïdiens, en fournissant des informations 3D. Images échographiques 2D, acquises par un appareil compatibleGE SantéL'appareil à ultrasons et les données de position, générées par le capteur PIUR intégré au système, constituent la base de la reconstruction d'images 3D.Le compatibleGE Healthcare peut être consulté dans la section 7.1, Appareils à ultrasons pris en charge.

Le PIUR tUS inside logicielest intégré dansle GE Santé environnement de l'appareil à ultrasons(appareil),lequeldoit être un dispositif médical conforme au MDR 2017/745 avec un label CE valide.

Le PIUR tUS inside agit uniquement dans le cadre de la chaîne de diagnostic et ne doit pas être utilisé comme source unique pour les décisions de traitement.

L'appareil PIUR tUS inside n'est pas destiné au contact corporel ni à la chirurgie (y compris la peau, les muqueuses, les surfaces percées ou compromises, le chemin sanguin indirect, les tissus, les os, la dentine ou la circulation sanguine).

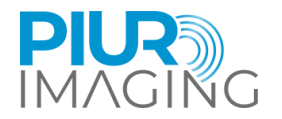

#### <span id="page-9-0"></span>1.6 Clause de non-responsabilité

Le fabricant n'est pas responsable d'une utilisation inappropriée, du non-respect des consignes de sécurité et du non-respect des spécifications dus à une négligence. Piur Imaging n'assume la responsabilité de la sécurité et de la fiabilité du système et des accessoires PIUR tUS Inside que lorsque tous les changements, améliorations, réparations et autres travaux sur l'application ont été effectués par un revendeur agréé de Piur Imaging et un technicien de service certifié, ou par Piur Imaging directement. et le manuel d'utilisation a été respecté avant et pendant le fonctionnement de l'appareil.

**Avis de sécurité**: Ne modifiez pas ce logiciel sans autorisation du fabricant.

#### <span id="page-9-1"></span>1.7 Risque résiduel général, y compris les risques significatifs

Compte tenu des sources possibles de défaillance, des erreurs d'utilisation prévisibles et imprévisibles et, après atténuation des risques, le risque résiduel de ce produit médical demeure. Dans le cadre du processus de gestion des risques, un total de 90 risques résiduels ont été identifiés. Les risques résiduels suivants sont considérés comme significatifs :

Informations d'image erronées

En tant que système de diagnostic, la sortie la plus pertinente de l'appareil est l'information d'image. Ces informations d'image peuvent influencer la décision médicale en termes de thérapie, de traitement, de prévention ou d'autres informations diagnostiques alternatives. En raison de divers facteurs, le système peut afficher des informations d'image incorrectes après la reconstruction de l'image. Ces informations d'image erronées peuvent être causées par une saisie erronée de l'image ou de la source de suivi ou par des erreurs de logiciel ou d'utilisateur. Des informations d'image erronées peuvent apparaître comme une mauvaise qualité d'image ou un contenu d'image irréaliste en termes d'apparence anatomique. Dans les deux cas, l'erreur est évidente pour l'utilisateur. Dans de rares cas, des informations d'image erronées peuvent afficher un contenu anatomiquement raisonnable qui ne peut pas être identifié comme une information d'image erronée évidente et peut donc induire l'utilisateur en erreur et entraîner des conséquences indésirables - dans le pire des cas, ne pas obtenir les interventions ou la chirurgie nécessaires ou subir une intervention et une intervention chirurgicale inutiles. Ce risque résiduel affecte le patient.

Mesure incorrecte

Les fonctionnalités de mesure intégrées au logiciel peuvent influencer la décision de diagnostic et donc avoir une incidence sur la thérapie, le traitement, la prévention ou d'autres informations diagnostiques alternatives du patient. En raison de diverses séquences d'événements internes ou externes, des erreurs d'utilisation ou des erreurs de mesure d'entrée d'image inadéquates peuvent survenir. Les mesures hors plan (longueur), en particulier, dépendent d'une utilisation appropriée et d'une entrée d'image adéquate avec une fréquence d'images suffisante. Le risque résiduel est un écart de mesure en dehors de la plage d'erreur divulguée qui peut conduire à des informations d'image erronées, comme le risque résiduel ci-dessus « Informations d'image erronées ». Ce risque résiduel affecte le patient. Pour plus de détails sur l'écart de mesure et les erreurs, veuillez consulter le chapitr[e9.2F](#page-45-0)onction de mesure.

**Infection** 

L'infection est un risque qui peut survenir avec tout appareil entrant en contact avec le corps humain, y compris les capteurs et les accessoires. Cependant, cela peut être facilement évité grâce à des techniques de nettoyage appropriées. Pour réduire les risques d'infection, il est important de

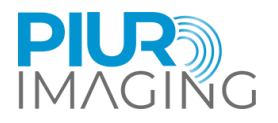

nettoyer et désinfecter régulièrement le capteur et ses fixations comme recommandé dans le manuel d'utilisation (chapitr[e7.3](#page-40-0)). Ne pas le faire peut entraîner l'accumulation de bactéries et d'autres micro-organismes nocifs, susceptibles de provoquer des infections et d'autres problèmes de santé. En suivant les procédures de nettoyage appropriées, vous pouvez contribuer à garantir la sécurité et l'efficacité de votre appareil et à vous protéger ainsi que les autres contre les risques potentiels pour la santé.

Tous les risques résiduels sont acceptés et considérés sousLe viseurdu dossier de gestion des risques.

<span id="page-10-0"></span>1.8 Recommandermesures en matière de cybersécurité :

Le système PIUR tUS inside est intégré dans un appareil à ultrasons existant et suit donc les recommandations de cybersécurité du fabricant d'ultrasons.

Le processus d'installation est fourni par les fabricants américains (iciGE Santé)système de livraison électronique et suit les recommandations de cybersécurité du fabricant d'ultrasons.

La sauvegarde et la restauration sont contrôlées par l'environnement américain et suivent les recommandations de cybersécurité du fabricant d'ultrasons. La détection et le signalement d'une vulnérabilité ou d'un incident de cybersécurité sont communiqués au fabricant américain responsable.

#### <span id="page-10-1"></span>1.9 Contact et informations réglementaires

PIUR tUS inside est classé commedispositif médical non invasif, transitoire et actifde classe IIa, conformément au règlement sur les dispositifs médicaux (UE) 2017/745, annexe VIII.

La conformité de ce produit aux exigences générales de sécurité et de performance du MDR (UE) 2017/745 a été prouvée par la procédure d'évaluation de la conformité selon l'annexe IX.

Le fabricant le documente avec le label CE.

#### **Piur Imaging GmbH**

Hamburgerstr. 11 / Top 7 1050 Vienne L'Autriche

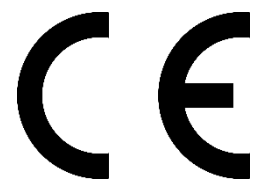

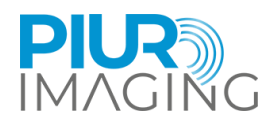

### <span id="page-11-0"></span>**2 Règlement de sécuritéulations**

Le montage des systèmes électromédicaux et les modifications au cours de la durée de vie réelle nécessitent un contrôle au regard des exigences définies dans la norme EN 60601-1 clause 16. Installations électriques dans le local où PIUR tUS inside est utilisé doit être conforme aux éléments suivants :

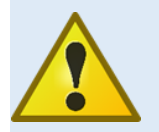

Ne modifiez pas cet équipement sans l'autorisation du fabricant.

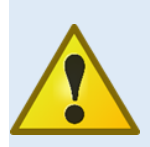

Le système convient à une utilisation dans les hôpitaux et les environnements professionnels de soins de santé, à l'exception des équipements chirurgicaux HF actifs à proximité et des salles blindées RF pour l'imagerie par résonance magnétique, où l'intensité des perturbations EM est élevée.

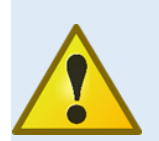

L'utilisation de cet équipement à côté ou empilé avec d'autres équipements doit être évitée car cela pourrait entraîner un mauvais fonctionnement. Si une telle utilisation est nécessaire, cet équipement et les autres équipements doivent être observés pour vérifier qu'ils fonctionnent normalement.

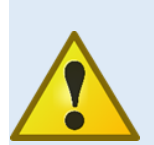

L'utilisation d'accessoires et de câbles autres que ceux spécifiés ou fournis par le fabricant de cet équipement pourrait entraîner une augmentation des émissions électromagnétiques ou une diminution de l'immunité électromagnétique de cet équipement et entraîner un mauvais fonctionnement.

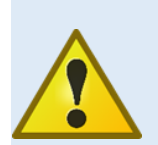

Les équipements de communication RF portables (y compris les périphériques tels que les câbles d'antenne et les antennes externes) ne doivent pas être utilisés à moins de 30 cm (12 pouces) de toute partie du capteur PIUR, y compris les câbles spécifiés par le fabricant. Dans le cas contraire, une dégradation des performances de cet équipement pourrait en résulter.

Si des dysfonctionnements et des défauts surviennent.

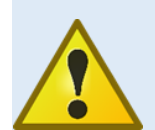

#### **L'apparition de dysfonctionnements et de défauts peut entraîner des blessures corporelles ou des dommages à l'appareil.**

Si des dysfonctionnements ou des défauts surviennent, cessez d'utiliser le système PIUR tUS inside et informez notre équipe de service via les coordonnées ci-dessus (également chapitre 6).

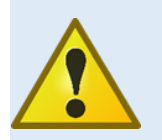

Le capteur contient des LED pour l'éclairage de la peau. Lors de l'acquisition, cette LED ne doit pas faire face à l'œil.

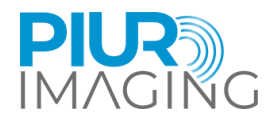

### <span id="page-12-0"></span>2.1 Exigences de l'utilisateur pour l'utilisation

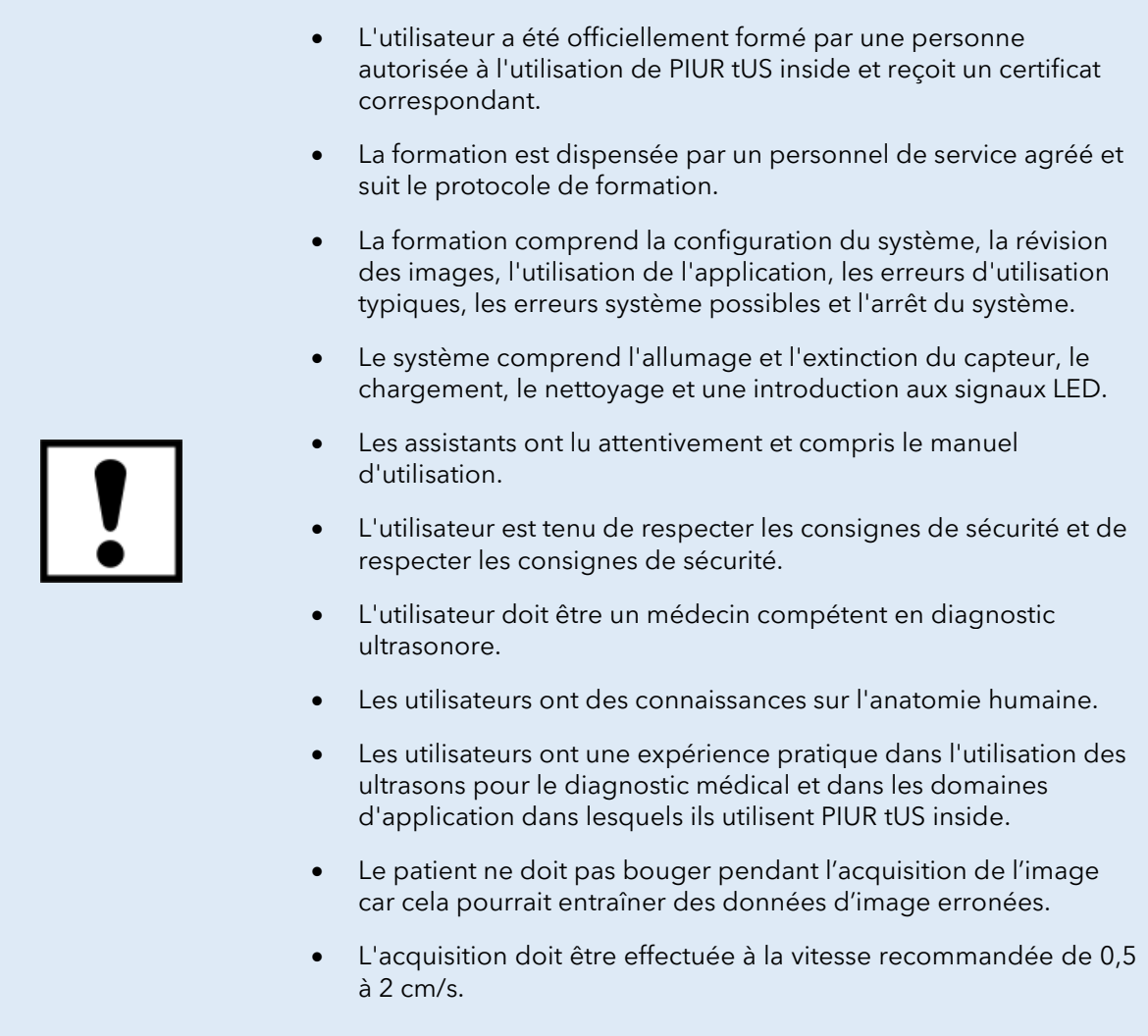

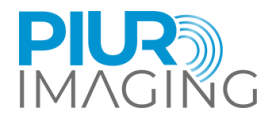

### <span id="page-13-0"></span>**3 Produit Iinformations**

#### <span id="page-13-1"></span>3.1 Fonctionnalité du PIUR tUS inside

*PIUR tUS inside* (Chiffre3) estun dispositif médical, qui améliore les appareils à ultrasons standards avec une méthode d'imagerie tomographique tridimensionnelle pour une analyse 3D des volumes échographiques. Avec PIUR tUS inside, les médecins examinateurs peuvent prendre des décisions diagnostiques basées sur des données d'images 2D et 3D standard intégrées dansunenvironnement d'appareil à ultrasons. Ces données 3D fournissent des informations qui auparavant n'auraient pu être générées qu'à l'aide d'autres technologies d'imagerie 3D comme la tomodensitométrie ou l'IRM.

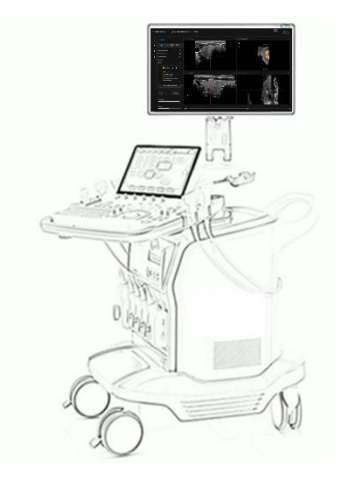

*Chiffre1: PIUR tUS inside*

L'échographie tridimensionnelle est déjà une méthode courante dans certains domaines cliniques. Les fabricants d'appareils à ultrasons proposent des méthodes pour créer des données d'images 3D. Cependant, les technologies utilisées pour la création d'images 3D varient considérablement et toutes présentent des limites pour l'imagerie des éléments anatomiques.structures. Afin de visualiser des structures thyroïdiennes complètes, le système doit être capable d'effectuer des balayages non linéaires mesurant jusqu'à 20 cm.

Le PIUR tUS inside fonctionne sur un ordinateur compatibleGE Santésystème à ultrasons. Il prend en entrée une séquence d'images échographiques 2D qui sont transmises via une interface logicielle de l'échographie au PIUR tUS inside. De plus, le capteur PIUR doit être clipsé sur le transducteur à ultrasons à l'aide d'accessoires conçus individuellement. Pour l'acquisition d'images, l'utilisateur déplace le transducteur à ultrasons 2D perpendiculairement à la structure à imager sur la région d'intérêt du corps du patient. Une unité de mesure inertielle (IMU), intégrée au capteur PIUR, suit l'orientation du transducteur pendant le scan et envoie ces informations à l'échographie via Bluetooth (Figure4). Le PIUR tUS inside combine les informations d'image et les informations du capteur pour générer des volumes échographiques tomographiques 3D sur lesquels l'analyse d'image peut être effectuée.

Une propriété importante de cette méthode est la longueur illimitée du volume acquis. PIUR tUS inside permet donc l'enregistrement eten cours d'analyseun lobe thyroïdien complet.

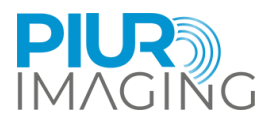

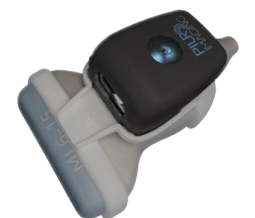

**PIUR Sensor:** Wireless transmission of probe position via Bluetooth

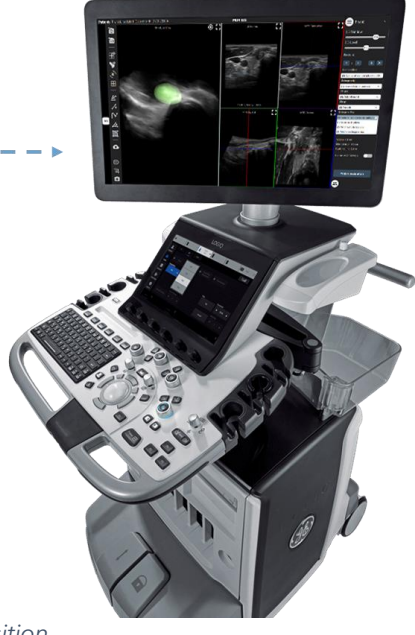

*Chiffre2: Principe d'acquisition*

#### <span id="page-14-0"></span>3.2 Indications cliniques

Le PIUR tUS inside est utilisé pour examiner la thyroïde et les nodules thyroïdiens.

#### <span id="page-14-1"></span>3.3 Contre-indications

- Sur les patients présentant des plaies ouvertes ou une peau irritée
- Pendant la chirurgie

#### <span id="page-14-2"></span>3.4 Bénéfices cliniques

Principales caractéristiques et avantages de l'application PIUR tUS Infinity Thyroid :

- Reconstructions multiplanaires
- Mesures de volume basées sur le voxel
- Semi-automatique\* segmentation des lobes et mesures de volume
- Semi-automatique\* segmentation des nodules, mesures de volume et classification ACR TI-RADS
- Rapports standardisés
- Visualisation 3D du lobe et des nodules
- Explication visuelle de la maladie et des décisions de traitement au patient
- Documentation complète des images du lobe et des nodules en un seul volume
- Comparaison côte à côte de deux ensembles de données pour suivre la progression de la maladie au fil du temps
- Variabilité inter et intra-observateur réduite par rapport à l'échographie 2D standard
- Possibilité d'analyse rétrospective des données d'images acquises

\*Les suggestions automatisées du système doivent être acceptées par un utilisateur formé, donc semi-automatique.

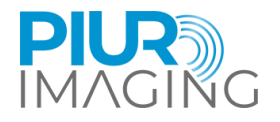

### <span id="page-15-0"></span>**4 Composants du système et utilisation initiale**

#### <span id="page-15-1"></span>4.1 Paquet de livraison

Le package de livraison comprend l'application logicielle PIUR tUS inside livrée en ligne, installée ou installable sur l'appareil à ultrasons GE Healthcare compatible.

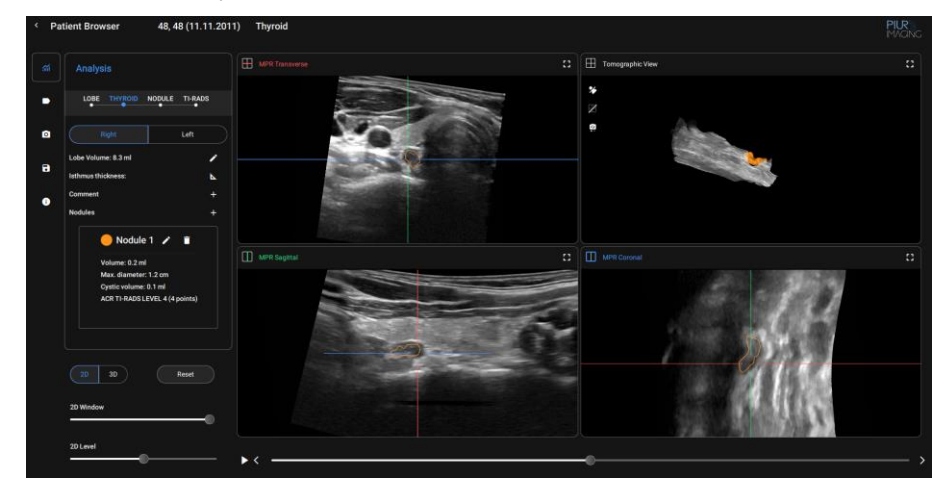

PIUR tUS inside

#### <span id="page-15-2"></span>4.2 Composants et accessoires (séparés)

PIUR tUS inside nécessite les éléments suivantsComposantspour acquérir des scans suivis pour la reconstruction 3D.

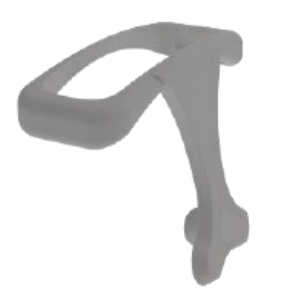

PIURSupport (en fonction du transducteur à ultrasons) Capteur PIUR

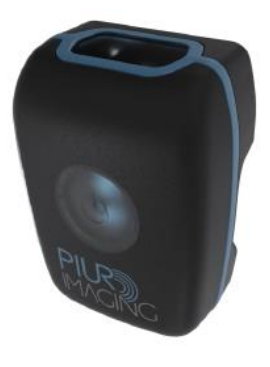

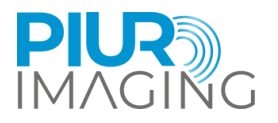

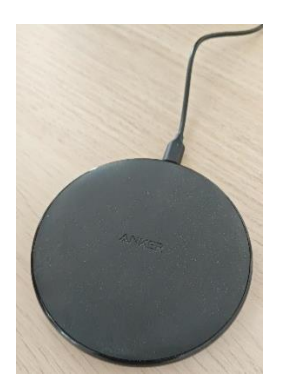

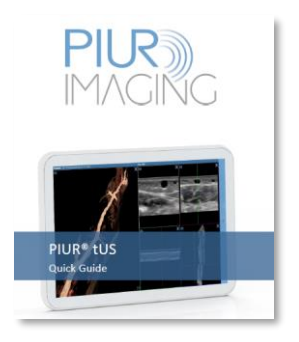

Chargeur sans fil PIUR Guide rapide du capteur

#### <span id="page-16-0"></span>4.3 Équipement de les principaux composants

#### **Propriétés**

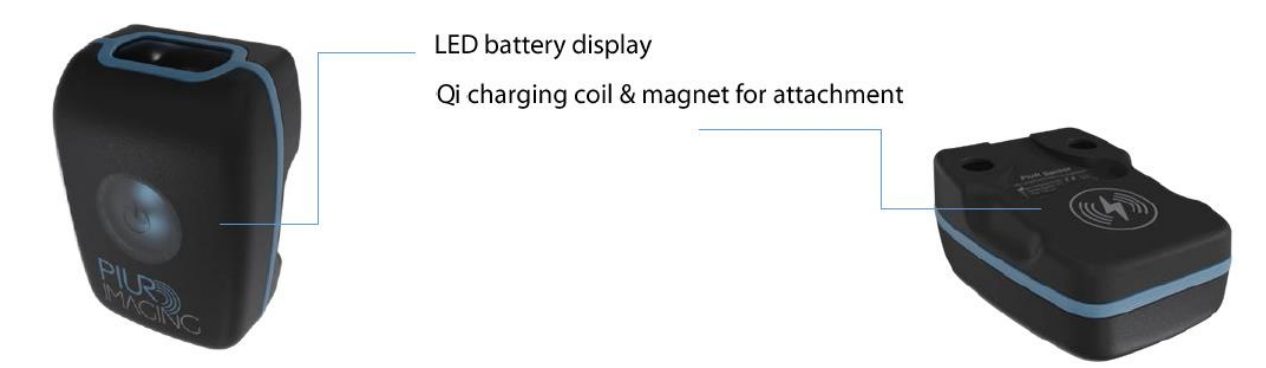

Le capteur PIUR fournit des informations sur le mouvement d'un transducteur à ultrasons. il est intégré dans un boîtier de protection, qui est fixé au transducteur à ultrasons via une fixation. Le capteur PIUR peut être chargé à l'aide du chargeur sans fil fourni via la norme Qi 1.2. Le capteur se connecte à d'autres appareils via une interface Bluetooth.

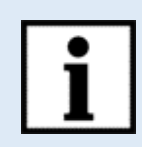

#### **Information:**

L'affichage LED fournit des informations sur l'état du système.

**Le capteur PIUR passe en mode veille si l'état de la batterie est inférieur à 10 % ou si le capteur a été déconnecté pendant 10 minutes.**

Le capteur peut être redémarré manuellement en appuyant sur le bouton de démarrage

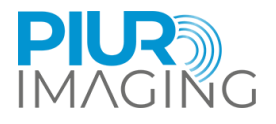

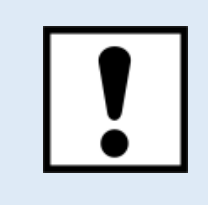

Le capteur PIUR doit être chargé immédiatement après avoir affiché un état de batterie faible et avant de ne pas être utilisé pendant une période prolongée.

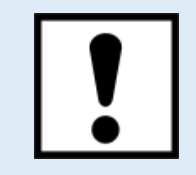

Ne connectez pas d'autres appareils Bluetooth tels que des casques ou des téléphones à l'ordinateur lorsque vous utilisez le capteur PIUR.

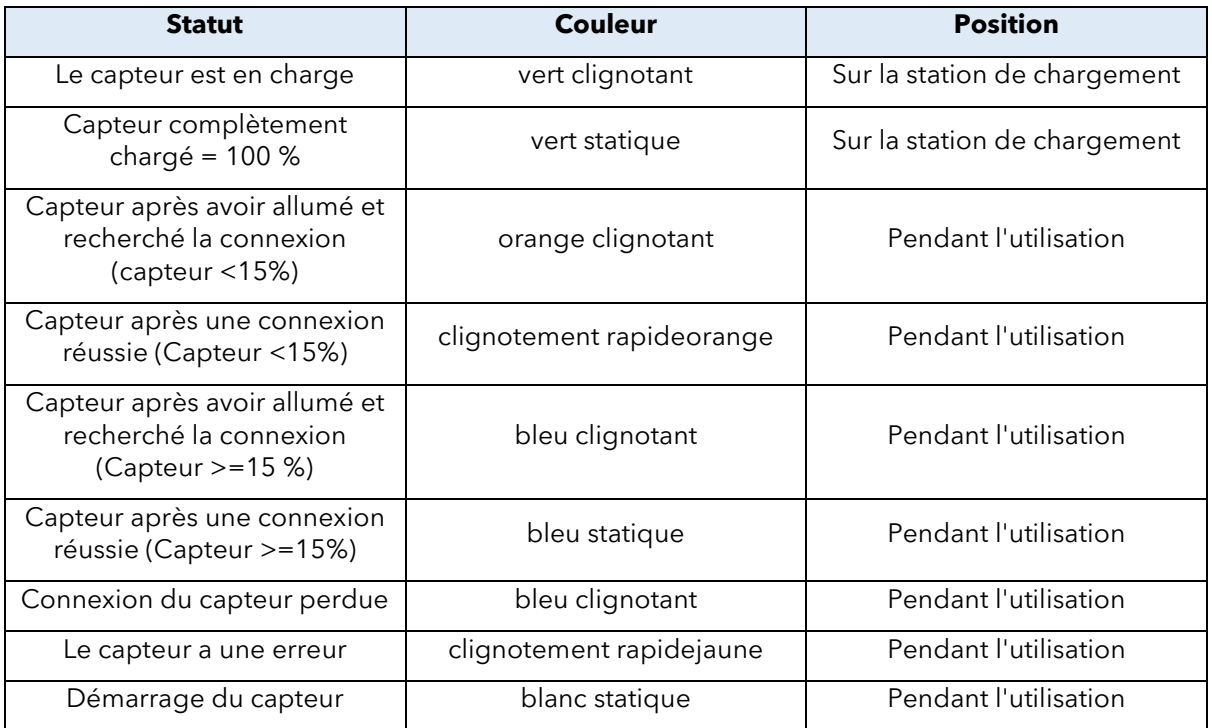

#### <span id="page-17-0"></span>4.4 DansProcessus d'installation

- 1. Branchez l'USBqui contient les fichiers d'installation du logiciel sur un port disponible sur la machine.
- 2. Démarrer l'échographie GEmachine.
- 3. Exécutez le fichier de configuration de l'installationede logiciel en effectuant les actions suivantespas:

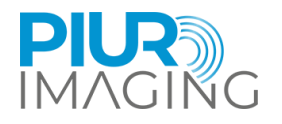

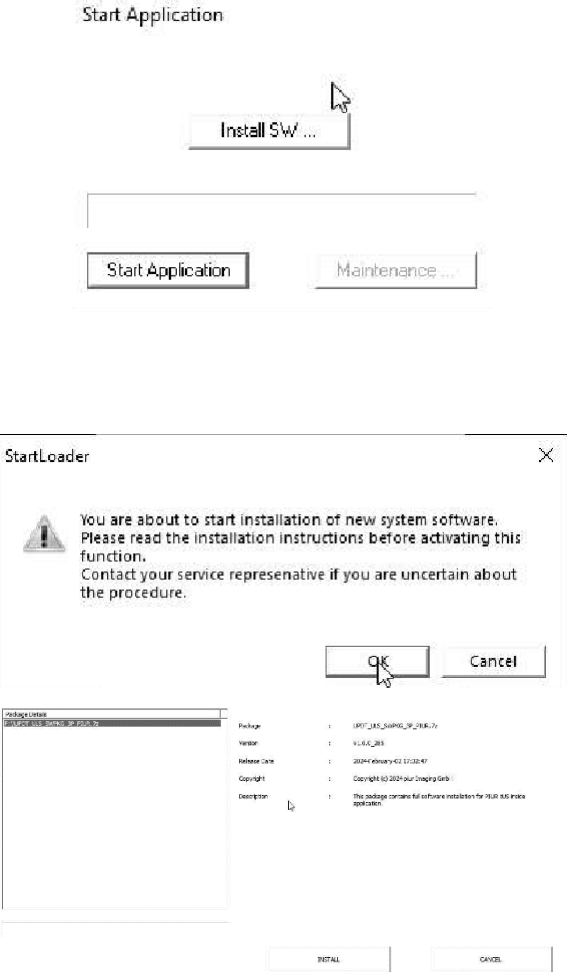

Padage Details<br>F: WPOT U.S. SWFKC 3P PEAR 7: OCT LES SWHILE SP PERUS AL .<br>Inisk **COLOR** 30466xxxy40.173047 Copyright (c) 3024 plus Snagin ×

Dans la fenêtre « Démarrer l'application », localisez et cliquez sur le bouton « Installer le logiciel » pour lancer le processus d'installation du logiciel.

Une boîte de dialogue intitulée "Démarrer le chargeur" apparaîtra. Cliquez sur " OK " pour continuer.

Sélectionnez le package d'installation en accédant à

"F:\UPDT\_ULS\_SWPKG\_3P\_PIUR.7z"

Une fois le bon package sélectionné, cliquez sur le bouton "Installer" pour commencer le processus d'installation.

Après avoir cliqué sur « Installer », l'interface d'installation du système GE apparaîtra et le processus d'installation commencera sous peu.

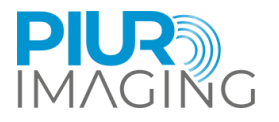

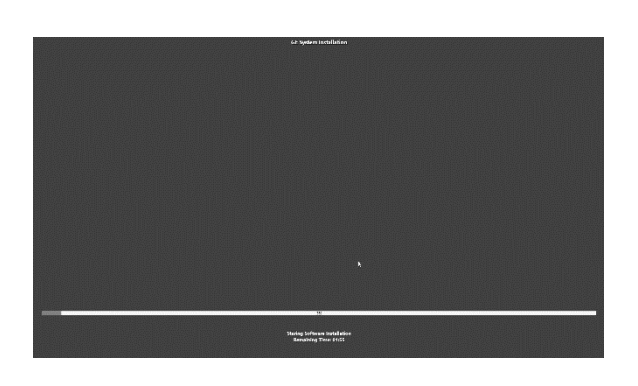

GE L'installation du système devrait apparaître et l'installation commence

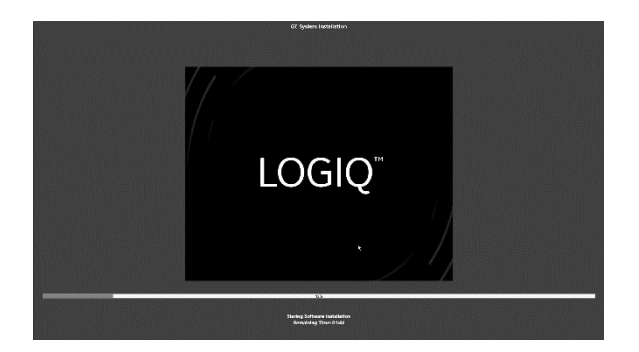

Lors de l'installation, un logo du modèle Ultrasound s'affichera au centre de l'écran.

Attendez que l'installation soit terminée

Une fois le processus d'installation terminé, vous êtes prêt à commencer à travailler avec le logiciel.

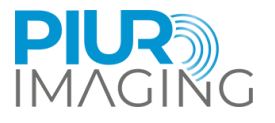

#### <span id="page-20-0"></span>4.5 Allumer et éteindre le capteur PIUR et le connecter à l'appareil GE Healthcare US

1. Allumez le capteur en appuyant sur le bouton d'alimentation

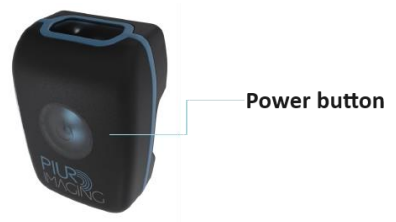

- 2. UNclignotantLa lumière LED bleue signalera que le capteur est opérationnel
- 3. S'il n'est pas utilisé pendant plusieurs minutes, le capteur s'éteindra automatiquement
- 4. Il peut être éteint manuellement en appuyant sur le bouton d'alimentation, l'appareil GE Healthcare affichera une barre bleue et rouge, indiquant que le capteur est déconnecté
- 5. Sélectionnez « SCAN » sur l'écran tactile de l'appareil GE et faites glisser l'écran vers la gauche.
- 6. Sélectionnez « Capteur PIUR" comme type de capteur de position
- 7. Une lumière LED bleue statique sur le capteur ainsi qu'un signal vertbarre sur leGE Santéappareilsignalera que le capteur est connectéauGE SantéAppareil américain.

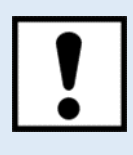

Assurez-vous que le capteur PIUR est complètement chargé avant les opérations.

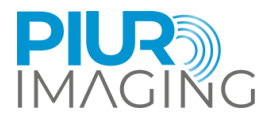

### <span id="page-21-0"></span>4.6 Fixation de la fixation du capteur à la sonde

#### Support de capteur (PIUR)

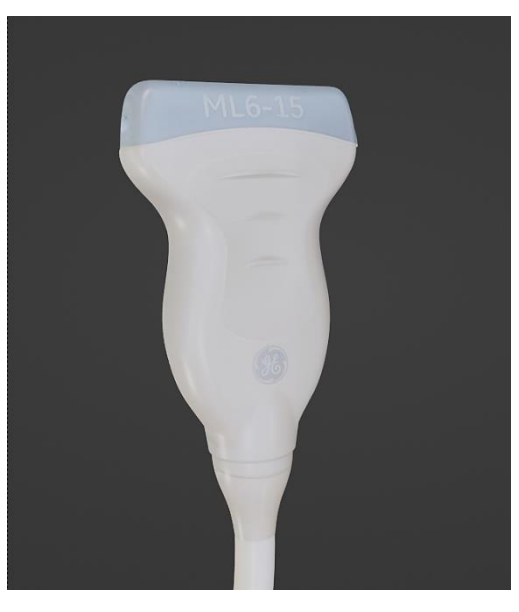

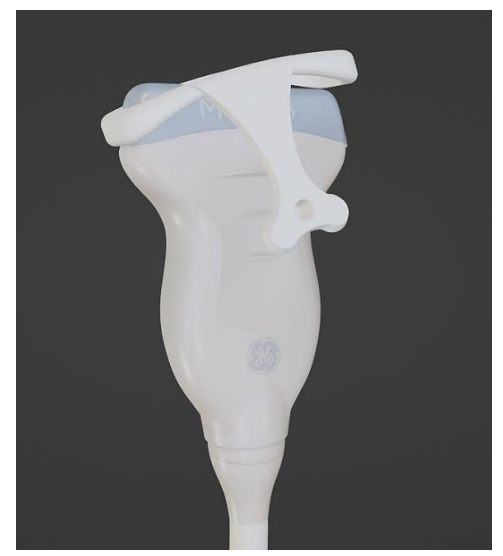

1. Tournez la sonde comme indiqué sur l'image

2. Accrochez le support PIUR au côté droit de la sonde et tirez le clip de la plaque de support sur la tête du capteur jusqu'à ce qu'il se verrouille en place avec un clic. Veiller à la bonne orientation dusonde.

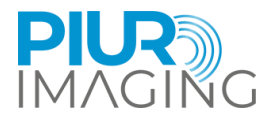

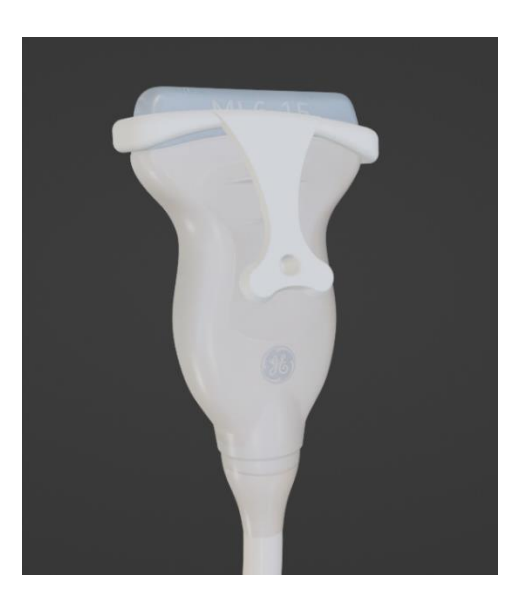

3. L'accessoire doit être correctement verrouillé et sécurisé

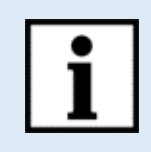

**Information:**Suivez le manuel d'utilisation dans l'ordre inverse pour démonter le clip.

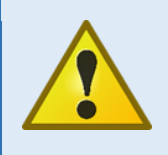

**Avis de sécurité :**Utilisation de pièces jointes non certifiées

• Seuls les supports officiellement fournis par piur Imaging GmbH sont autorisés à être utilisés avec l'appareil.

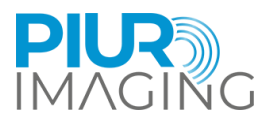

### Fixation du boîtier du capteur sur le support avant

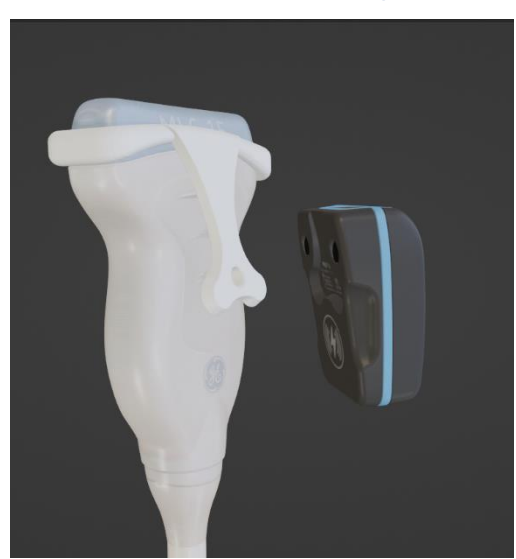

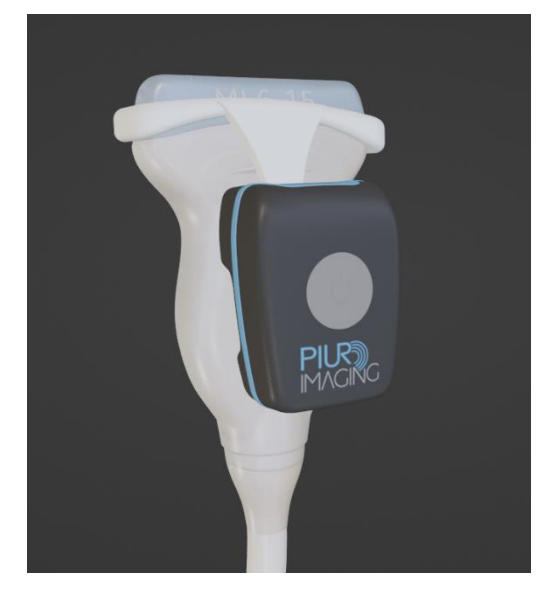

1. Placez les capteurs sur la plaque d'accueil du support. Le capteur doitêtre facilement attiré parla plaque d'accueil.

2. Assurez-vous que le capteur est correctement enclenché avant de poursuivre le flux de travail d'acquisition.

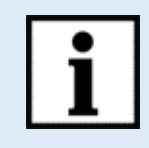

**Information:**Suivez le manuel d'utilisation dans l'ordre inverse pour démonter l'accessoire.

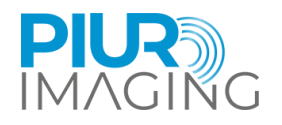

### <span id="page-24-0"></span>**5 Flux de travail d'acquisition**

Après avoir terminé les sections 4.4, 4.5 et 4.6, exécutez les étapes suivantes :

- 1. Assurez-vous que le capteur PIUR est correctement connecté à l'appareil GE. Lela connexion sera indiquée par :
	- a. Barre verte sur l'écran de l'appareil GE
	- b. Lumière bleue constante sur le capteur PIUR(décrit au chapitre4.3 et 7.7)
- 2. Positionnez la sonde, y compris le capteur PIUR, sur le cou du patient etLocaliserune position caudale/crânienne en dessous/au dessusleglande thyroïde.
- 3. Aprèspositionnement de la sonde, démarrez l'acquisition en appuyant sur la touche "Marc CinéBouton " sur l'appareil GE.
- 4. Commencez la numérisation en déplaçant la sonde de caudale à crânienne/cranial à caudal sur tout le côté de la thyroïde. Continuez le mouvementjusqu'à ce que la sonde soit positionnée crânienne au-dessus / caudaleen dessous de la thyroïde.
- 5. Appuyez sur le bouton "P1" de l'appareil GE pour terminer l'acquisition(voir dans Conseils/Informations pour l'acquisition,Bouton"P1").
- 6. Si vous souhaitez arrêter l'analyse en cours, appuyez sur la touche "Marc Ciné" à nouveau. Cette action annulera l'acquisition en cours(voir dans Conseils/Informations pour l'acquisition,Bouton"Marc Ciné").
- 7. Confirmez la boucle suivie avec l'icône ciné bleue apparaissant sur la boucle ciné sur le panneau de gauche(voir dans Conseils/Informations pour l'acquisition, Boucle suivie et non suivie).
- 8. Refaire le processus pour le côté thyroïdien non analysé.
- 9. Une fois l'acquisition effectuée, assurez-vous que le marqueur de boucle ciné à côté de la vignette de numérisation sur le côté gauche apparaît en bleu, confirmant que la numérisation contient des informations de suivi. Si cela apparaît gris, consultez ce qui suitconseils/information.

#### **Conseils/Informationpour l'acquisition :**

- MSurvolez la sonde à vitesse constante, ne vous arrêtez pas pendant le balayage pour le diagnostic
- MAssurez-vous que toute la glande thyroïde est visible pendant la durée d'acquisition du mouvement de la sonde. Passez à une sonde plus grande ou activez le convexe virtuel si la glande entière n'est pas visible
- Massurez-vous que l'acquisition inclut toute l'extrémité caudale et crânienne de la glande thyroïde
- Sachez que laisser tomberdel'analyse peut être effectuée en cliquant à nouveau sur la marque ciné, ce qui présente un risque de rejet involontaire de l'analyse.
- BSachez que seuls les scans avec le marqueur de boucle ciné bleu contiennent les informations de suivi du capteur. Si le marqueur est gris, les informations du capteur sont manquantes
- La connexion du capteur est confirmée par la barre verte sur l'écran et la lumière bleue constante sur le capteur
- La déconnexion du capteur peut se produire pour les raisons suivantes :
- Passage en mode veille du capteur (déclenché 10 min après non utilisation)
- Le niveau de la batterie du capteur est trop faible
- Le capteur n'est pas sélectionné sur l'appareil GE comme dispositif de suivi

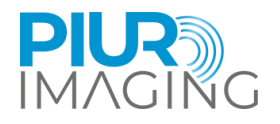

• Tableau des icônes des boutons

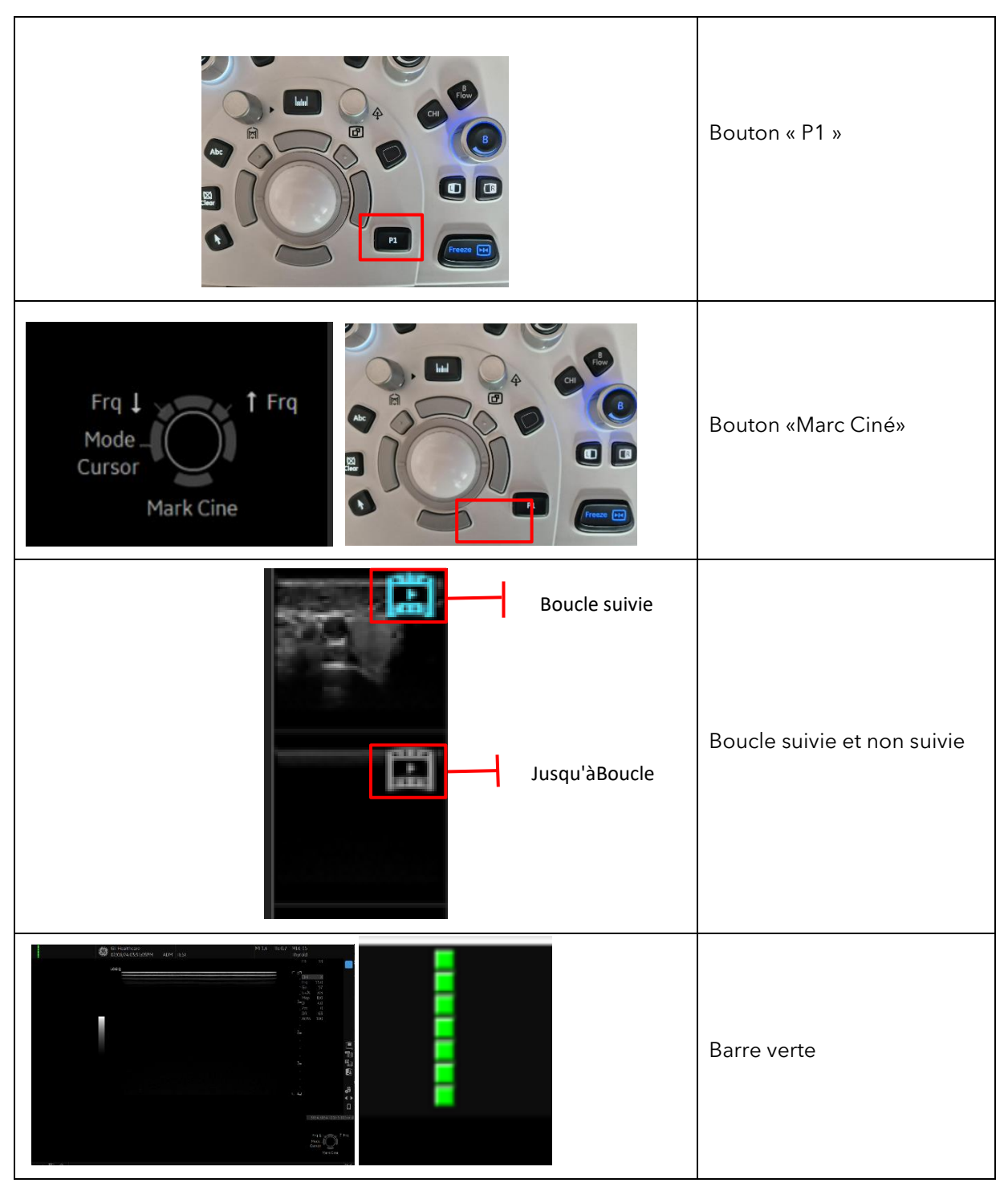

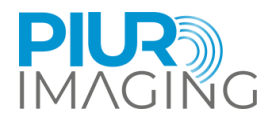

### <span id="page-26-0"></span>**6 Examiner le flux de travail**

#### <span id="page-26-1"></span>6.1 Mise en marche du logiciel PIUR tUS inside

L'application logicielle est démarrée par l'interface utilisateur de l'appareil GE Healthcare US. Depuis l'interface utilisateur de l'appareil GE Healthcare US, accédez au menu « Utilitaire + ». De là, vous pouvez sélectionner le PIURjeApplication interne via écran tactile

#### <span id="page-26-2"></span>6.2 Présentation de l'interface utilisateur

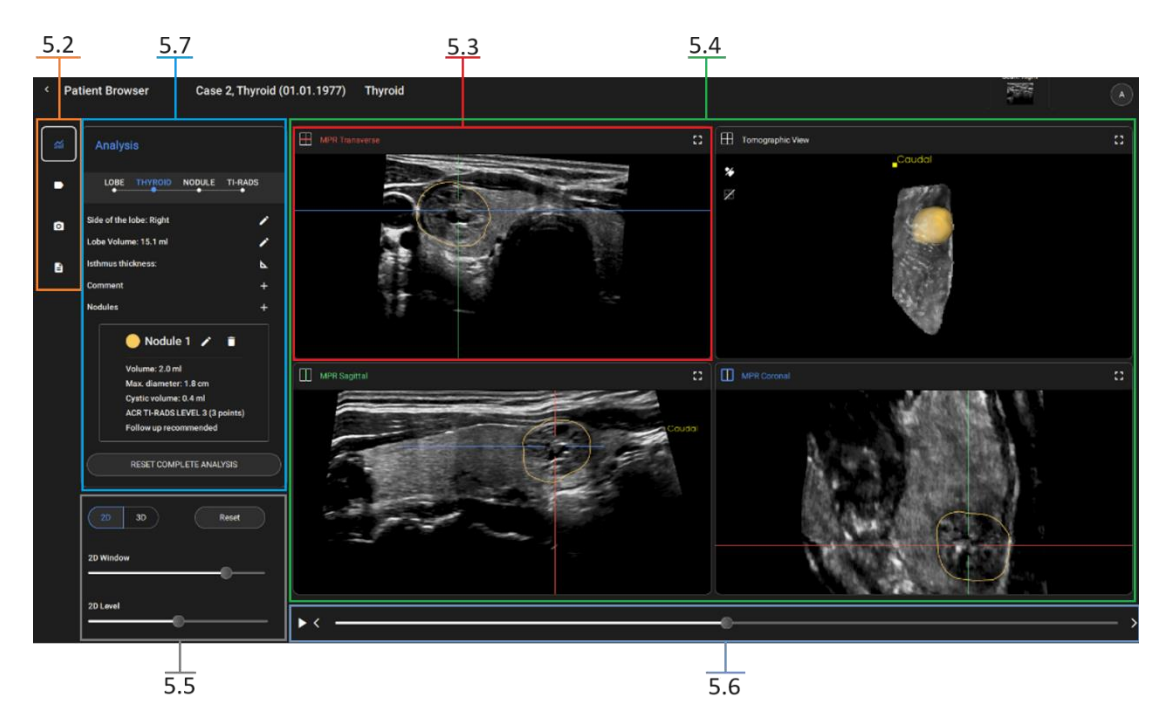

*Chiffre3:Aperçu de l'écran principal du logiciel*

- **5.2** Sélection d'outils
- **5.3** MPR Transversal
- **5.4** Vues 2D/3D : MPR Transverse, Vue Tomographique, MPR Sagittale, MPR Coronal
- **5.5** Paramètres de fenêtre/niveau
- **5.6** Curseur MPR
- **5.7** Flux de travail d'analyse de la thyroïde

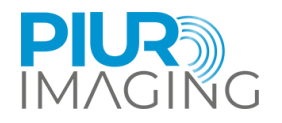

### <span id="page-27-0"></span>6.3 Sélection d'outils

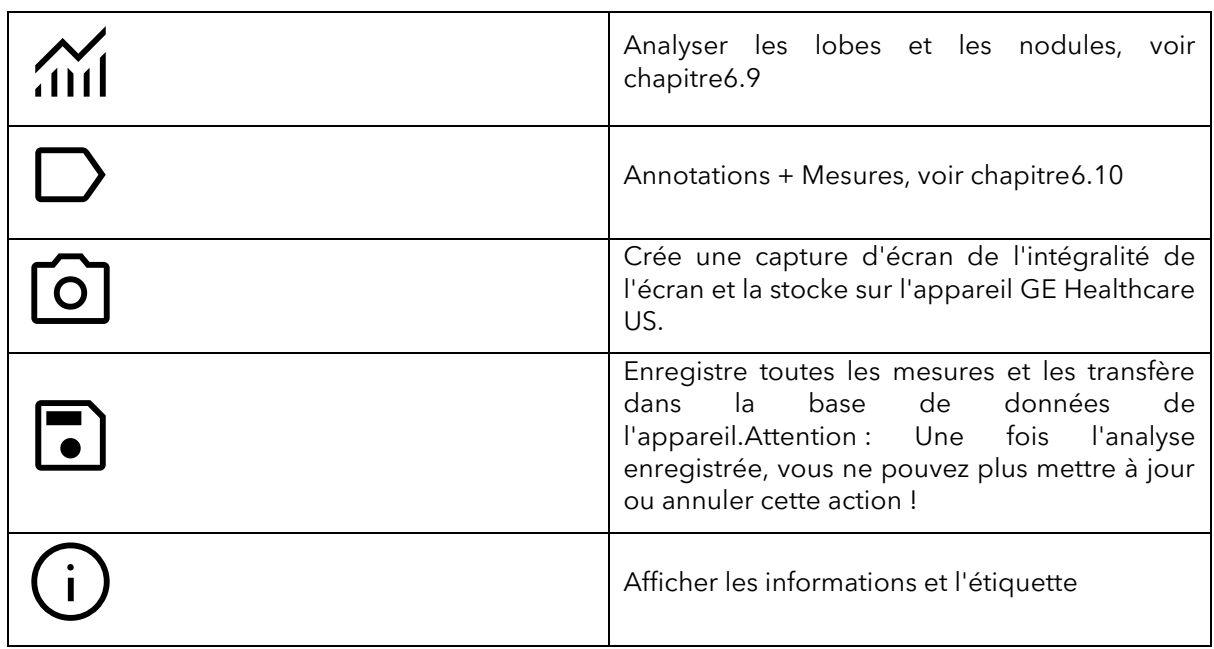

#### <span id="page-27-1"></span>6.4 Vue 3D

#### La vue 3D est contrôlée par :

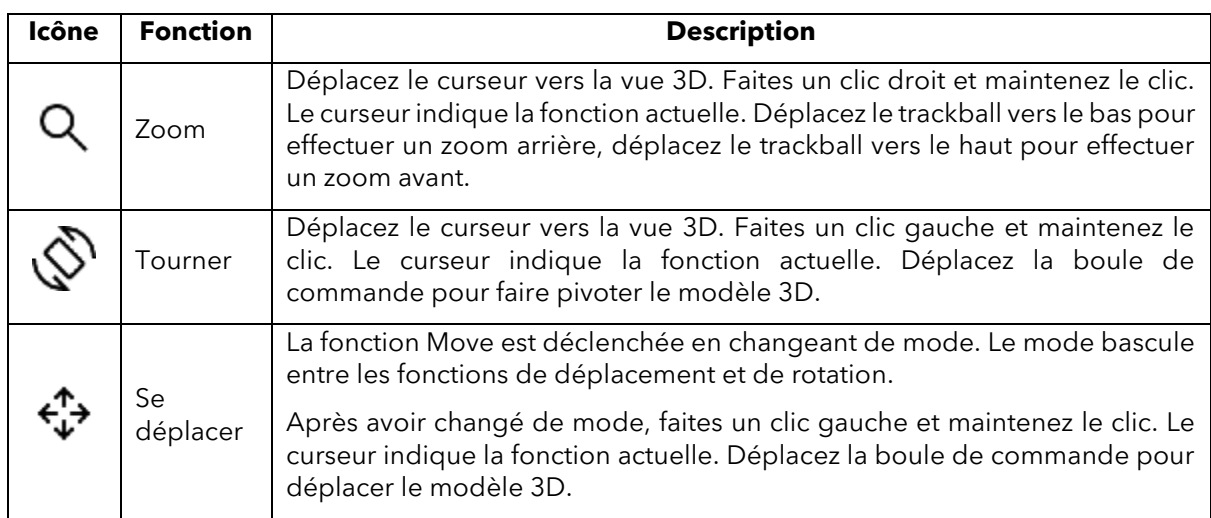

#### Les outils de Vue 3D :

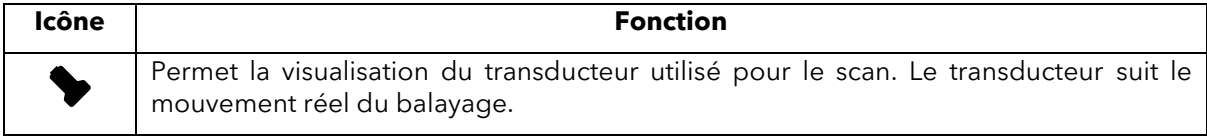

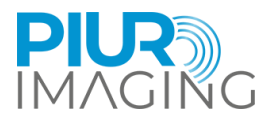

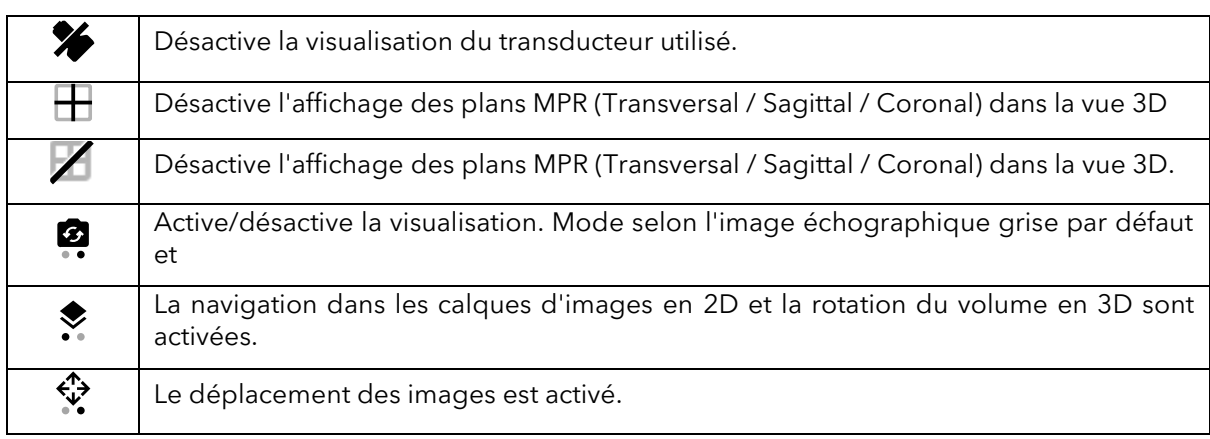

#### <span id="page-28-0"></span>6.5 Vue MPR

Unités de contrôle MPR (2D) :

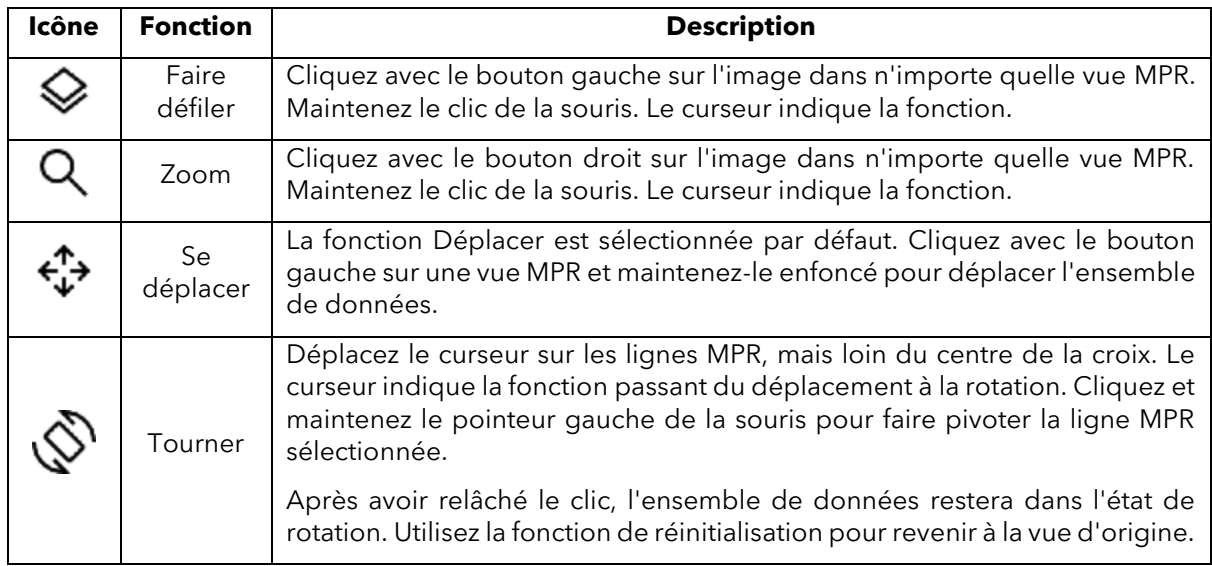

#### <span id="page-28-1"></span>6.6 Paramètres de fenêtre/niveau

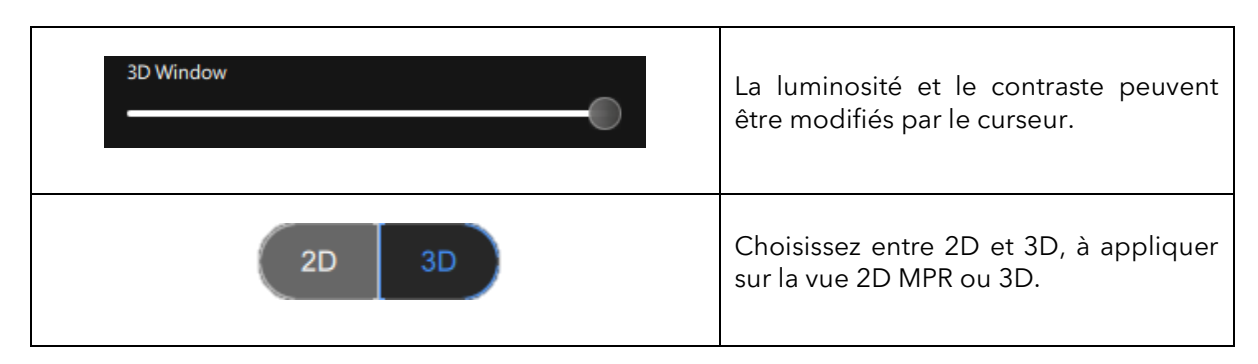

PIUR tUS inside Manuel d'utilisation - Française

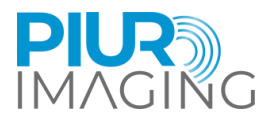

Reset

Réinitialisez l'orientation du MPR et de la 3D par défaut. Réinitialisez la luminosité de l'image pour la 2D et la 3D.

#### <span id="page-29-0"></span>6.7 Curseur MPR

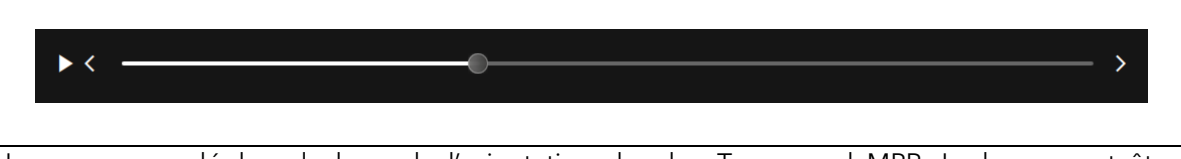

Le curseur se déplace le long de l'orientation du plan Transversal MPR. La barre peut être déplacée avec le curseur. Une lecture peut également être démarrée/mise en pause avec le bouton . Les flèches gauche et droite peuvent également être utilisées pour déplacer des tranches individuelles.

### <span id="page-29-1"></span>6.8 Contrôles des appareils aux États-Unis

L'appareil américain fournit des clés d'interaction utilisateur intégrées pour interagir avec l'application.

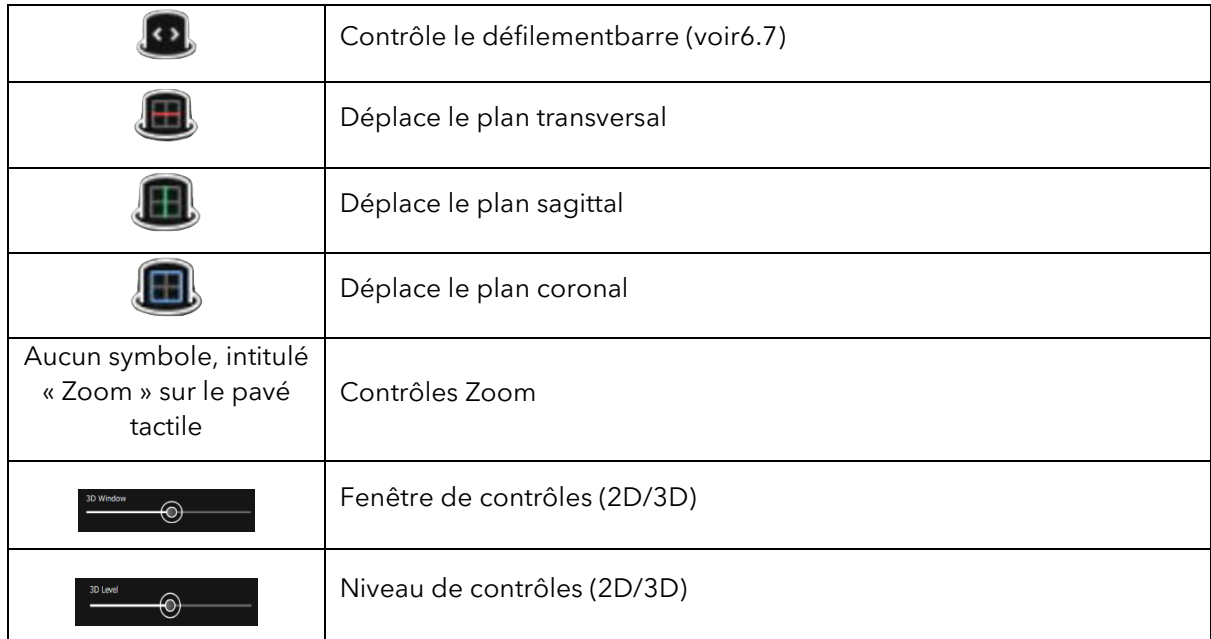

#### <span id="page-29-2"></span>6.9 Flux de travail d'analyse thyroïdienne

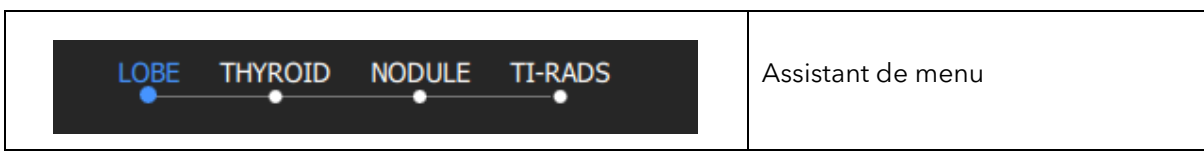

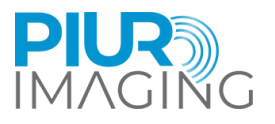

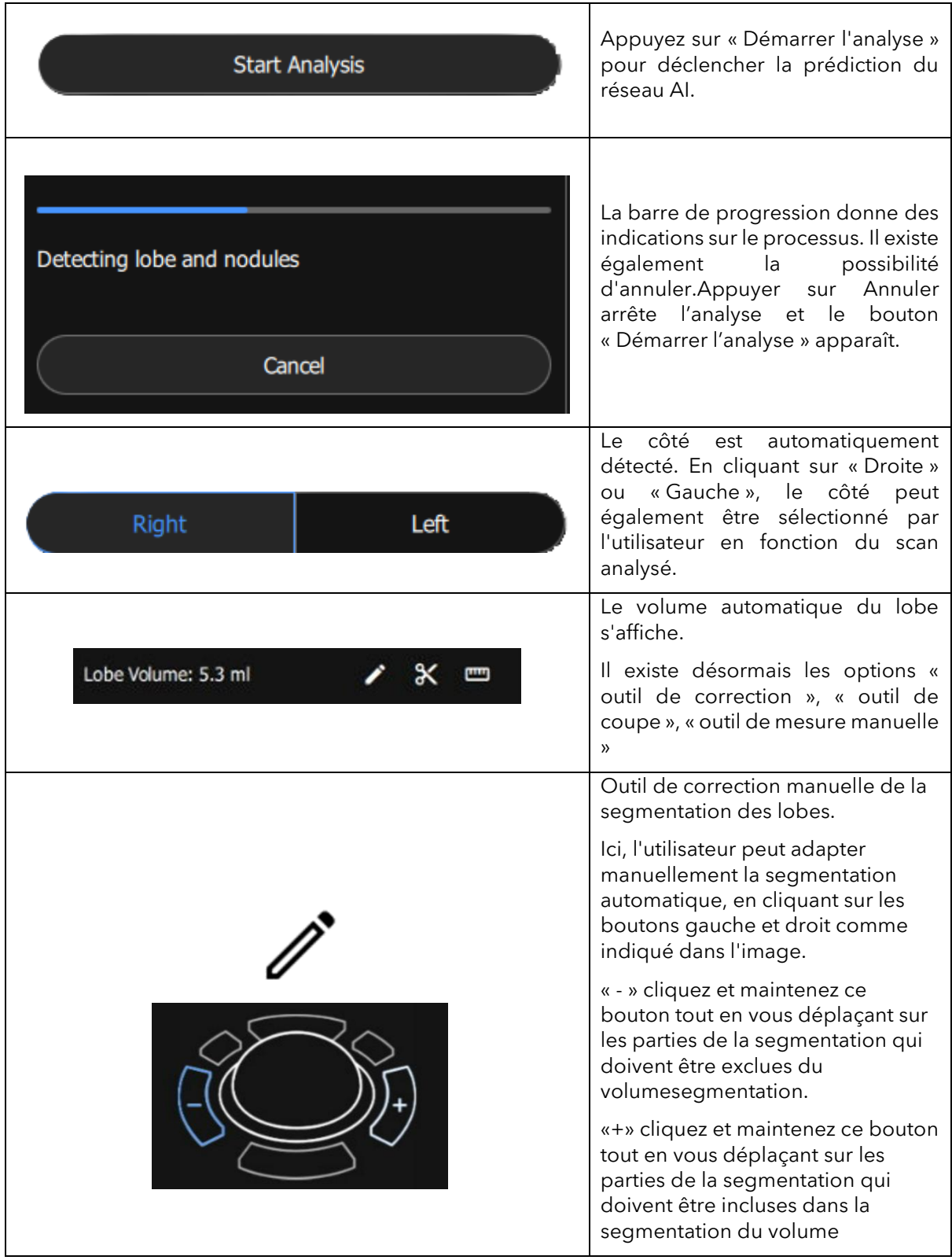

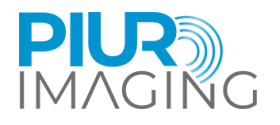

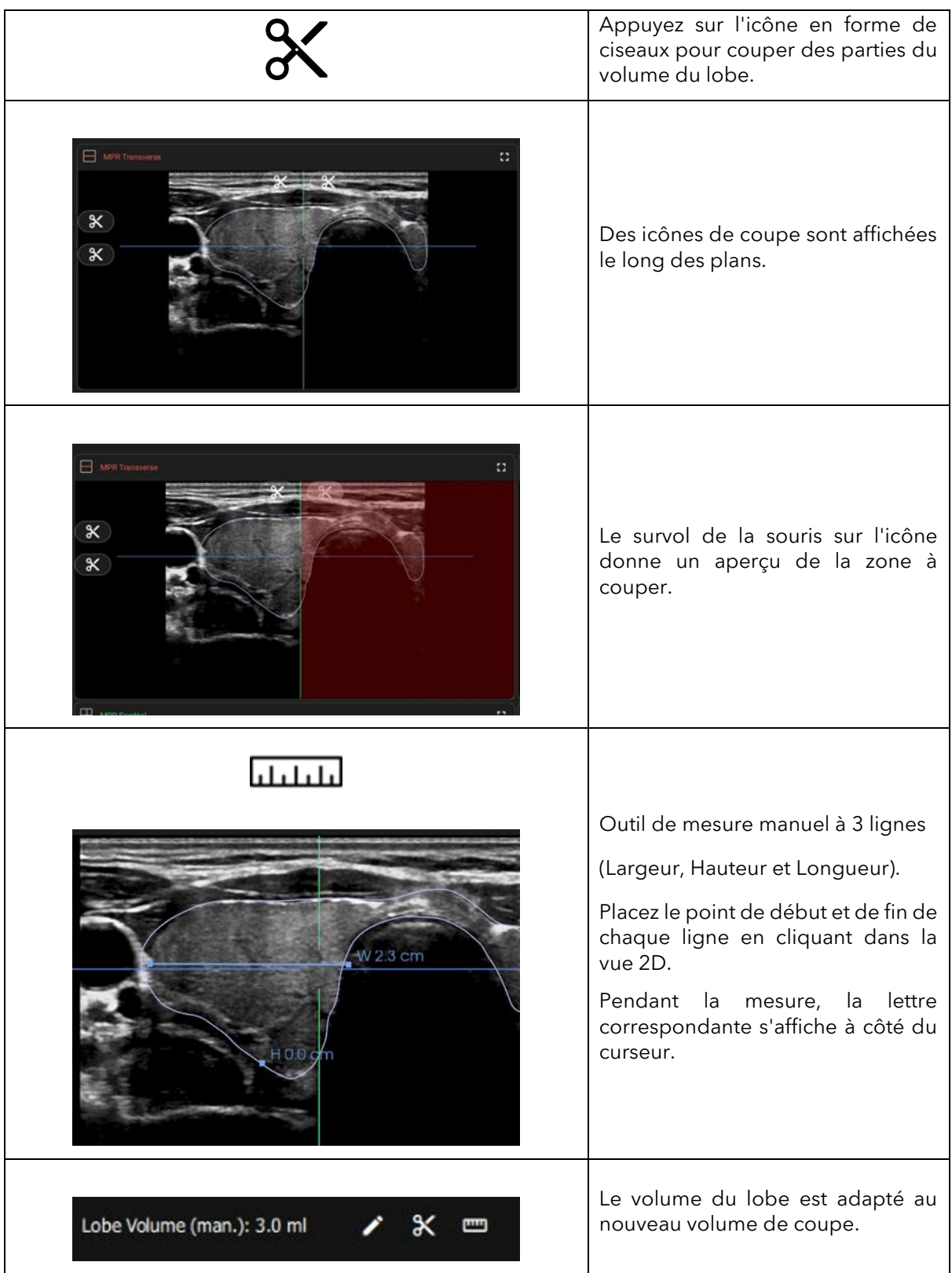

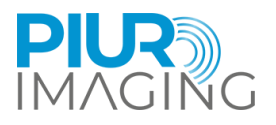

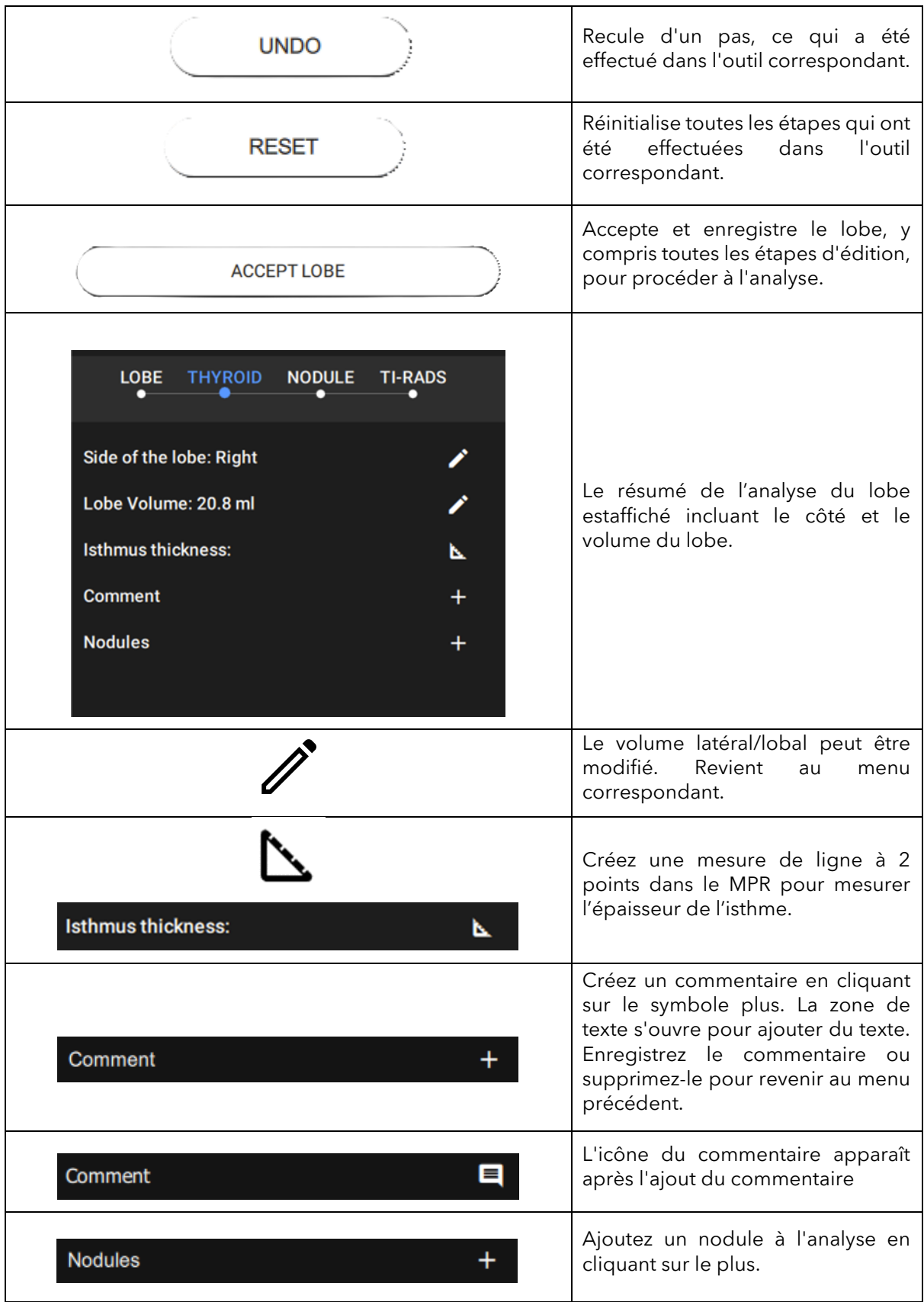

PIUR tUS inside Manuel d'utilisation - Française

Révision 1.0 Date d'approbation: 29-02-2024

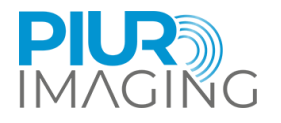

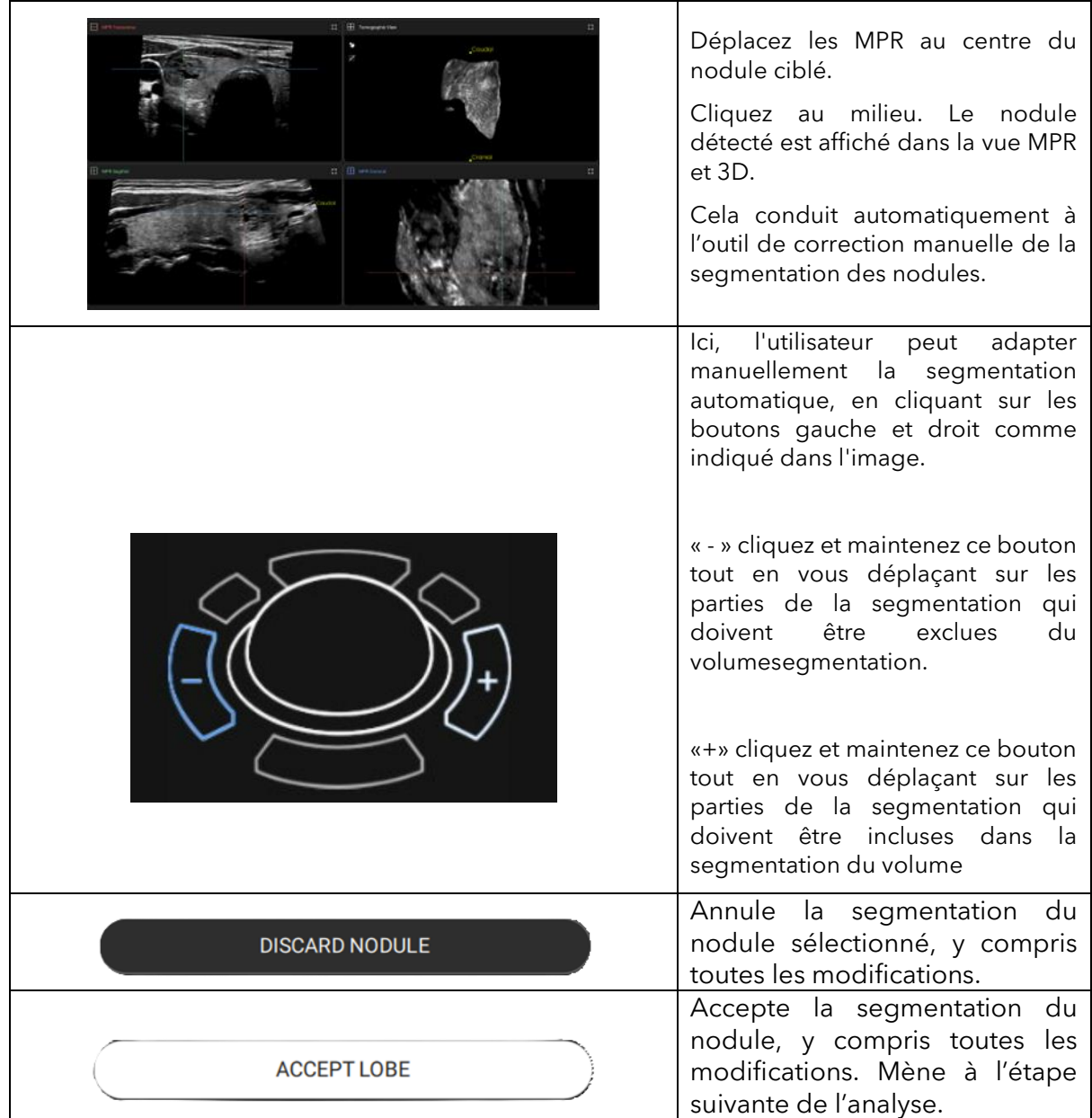

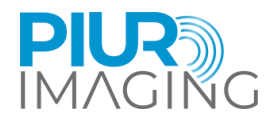

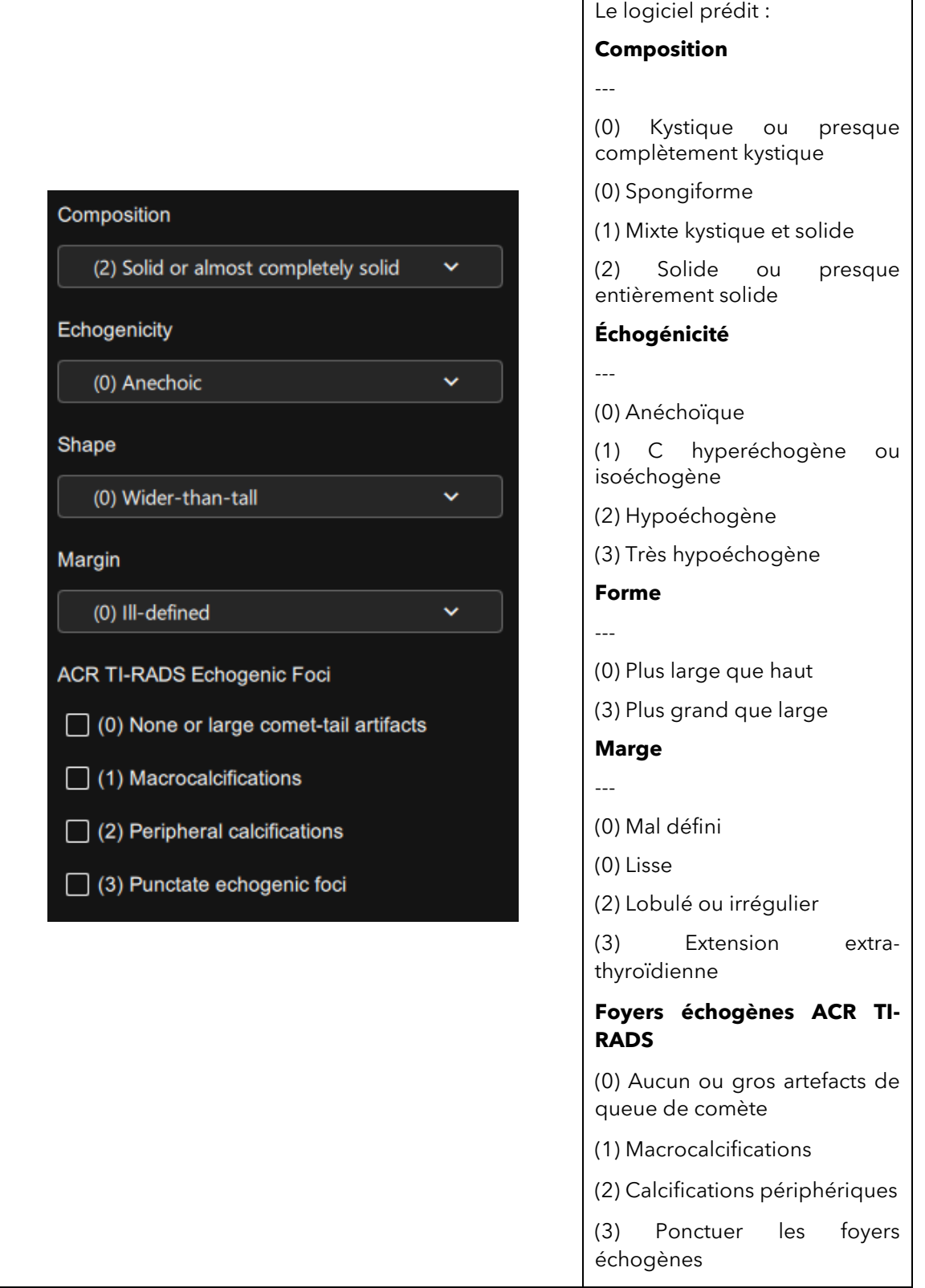

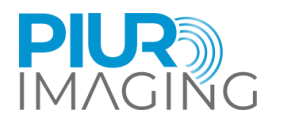

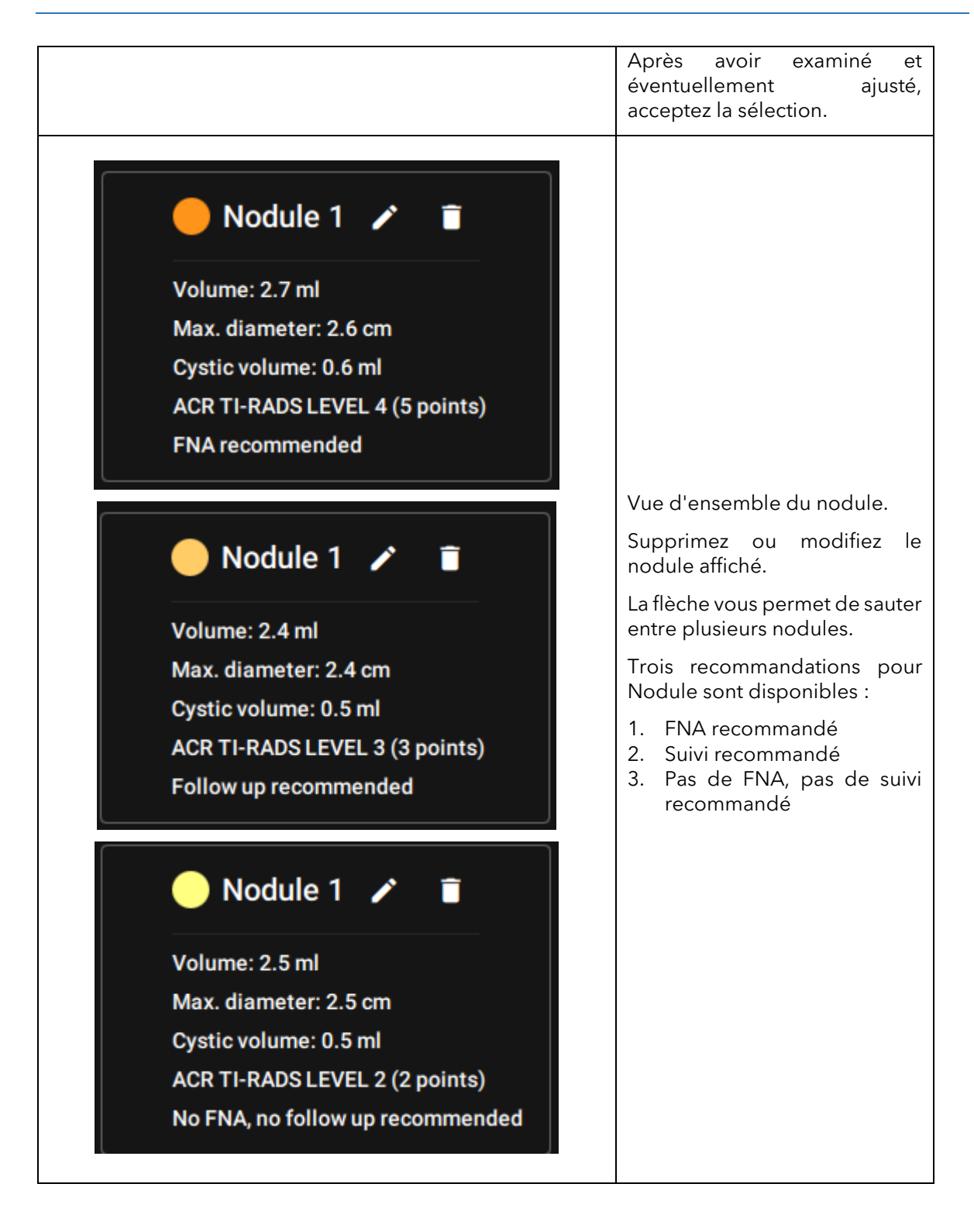

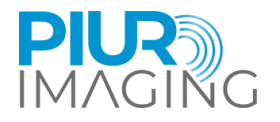

### <span id="page-36-0"></span>6.10 Annotations

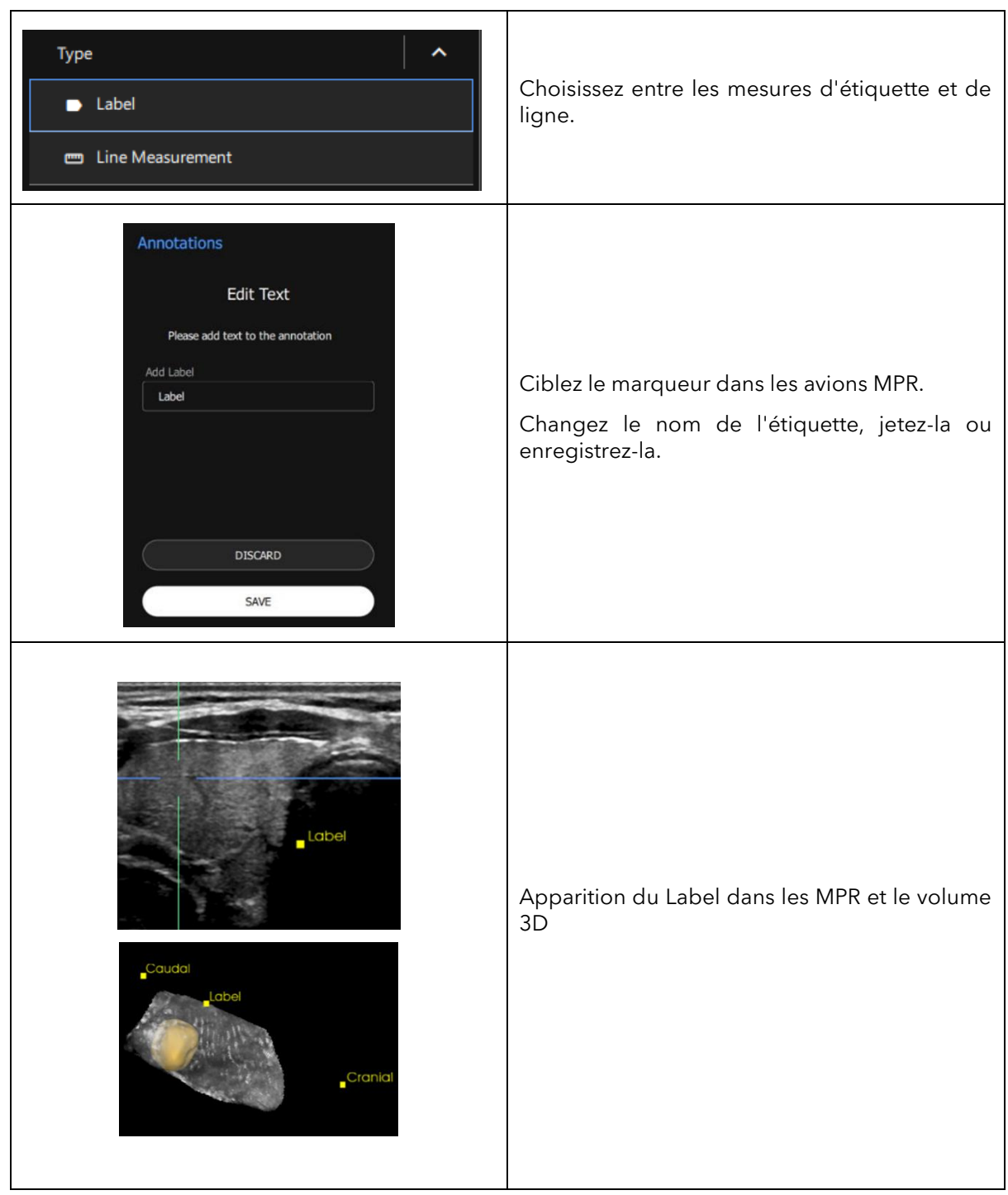

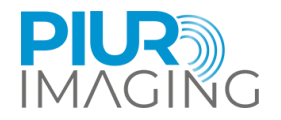

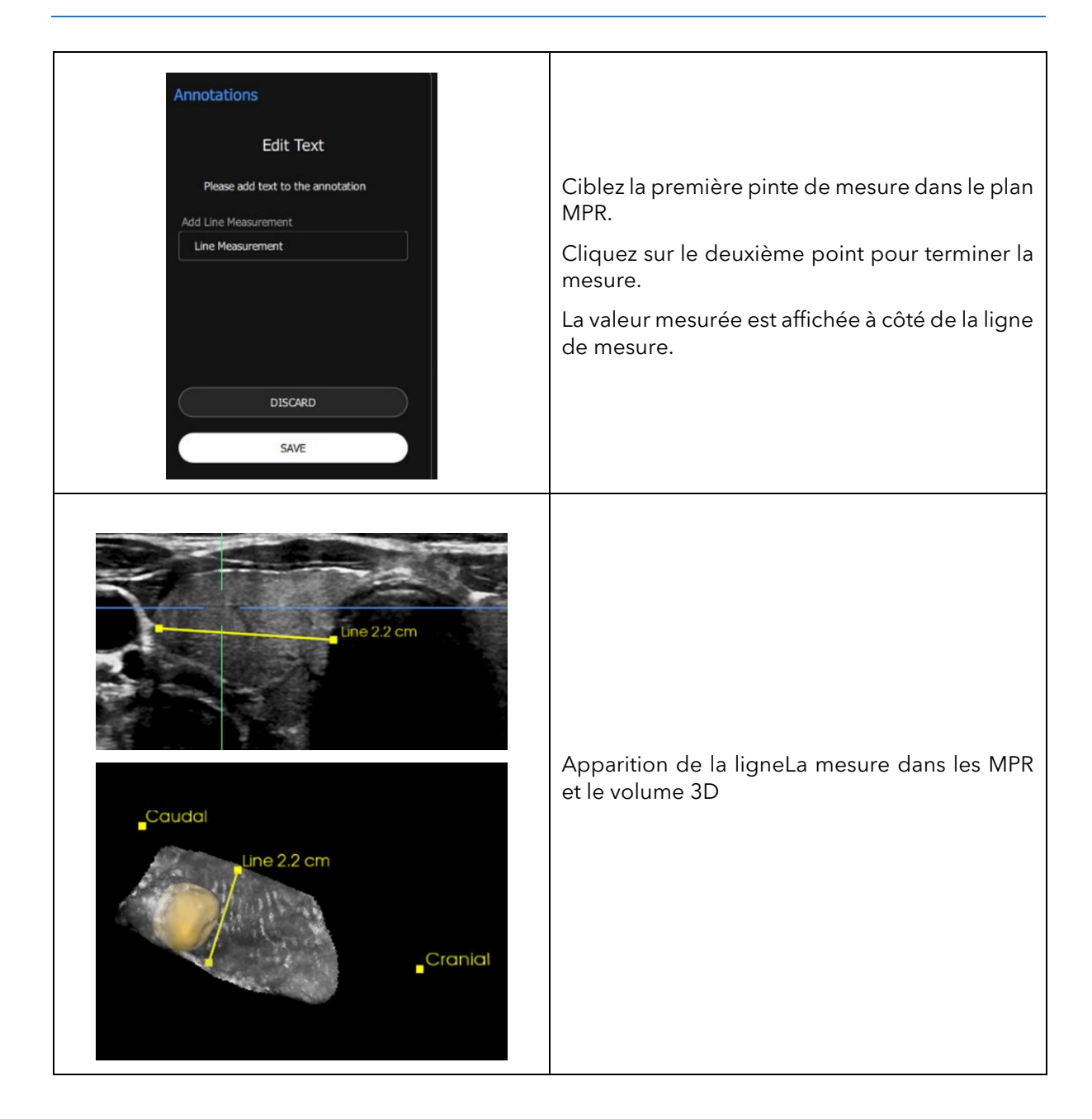

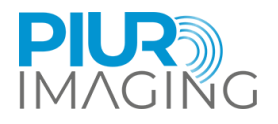

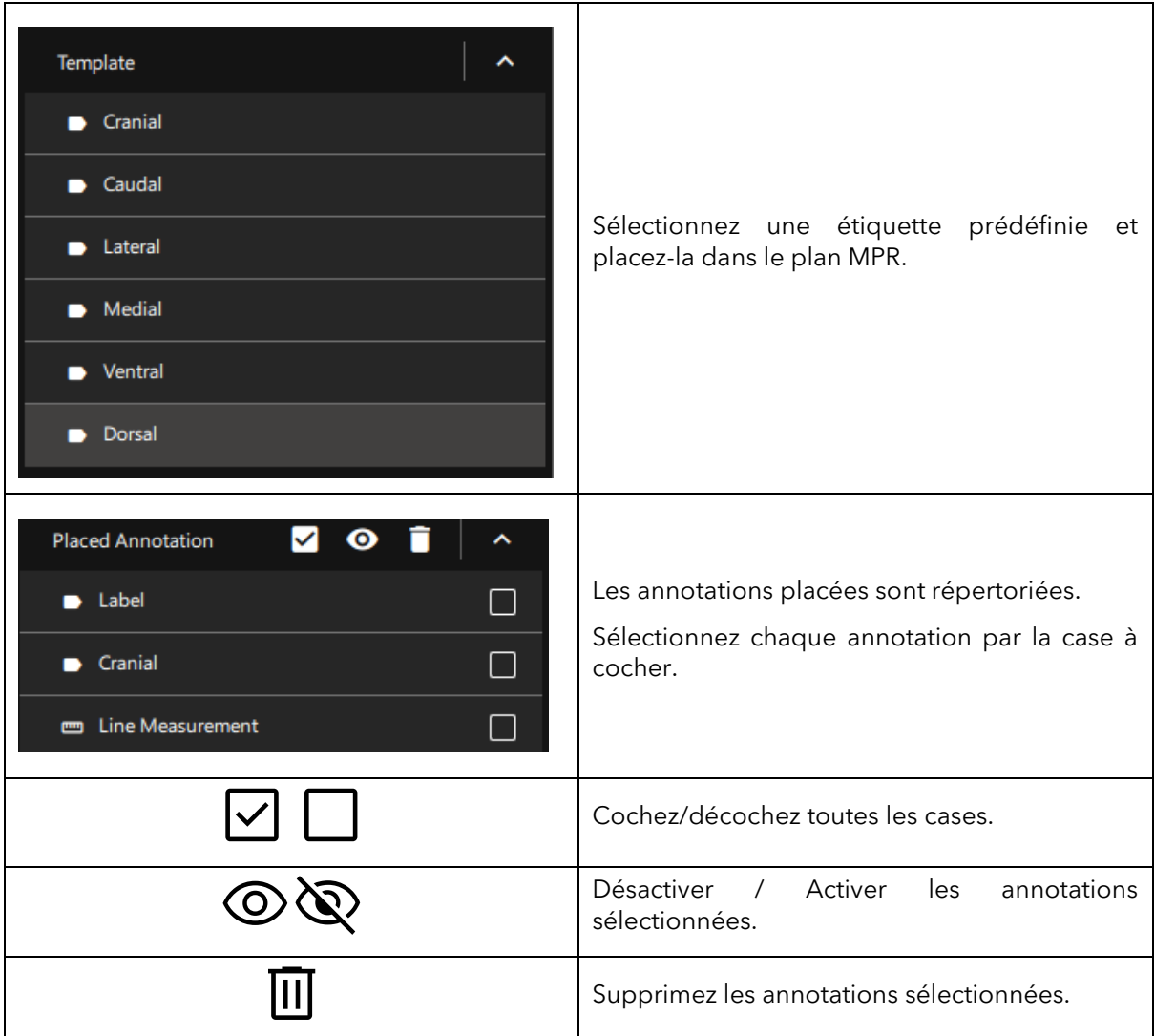

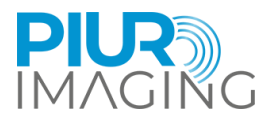

### <span id="page-39-0"></span>**7 Extraire de fonctionnement**

#### <span id="page-39-1"></span>7.1 Éteindre et stocker l'appareil

L'application est arrêtée par l'environnement Ultrasound.

Assurez-vous d'avoir enregistré toutes les informations pertinentes.

#### <span id="page-39-2"></span>7.2 Charger et stocker l'appareil

La charge du capteur PIUR se fait sans fil.

- 1. Placez le capteur PIUR sur un socle de chargement.
- 2. Une étiquette de chargement imprimée au bas du capteur PIUR doit être alignée avec le centre du chargeur.

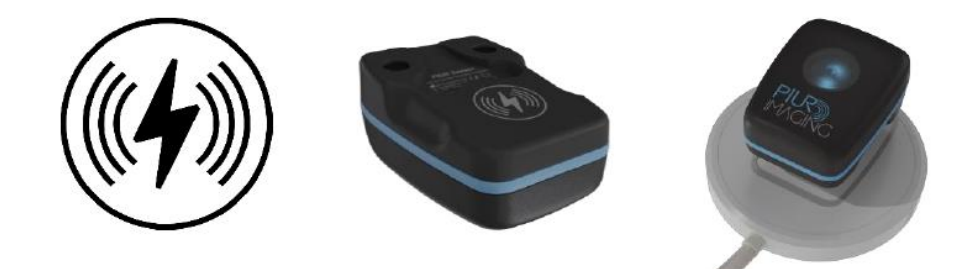

*Chiffre4: Capteur PIUR sur un socle de chargement*

Commentaires LED :

- 
- 
- 
- 
- 
- 

#### **Éclairage Informations sur l'état du système**

- Vert clignotant Sur le chargeur, la batterie est en charge
- Vert statique Sur le chargeur, la batterie est complètement chargée
- Bleu statique **Hors du chargeur, le capteur est connecté et chargé**
- Bleu clignotant Hors du chargeur, le capteur n'est pas connecté et chargé
- Jaune statique **Hors du chargeur, Le capteur est connecté et chargé à moins** de 15 %
- Jaune clignotant Hors du chargeur, Le capteur n'est pas connecté et est chargé à moins de 15 %

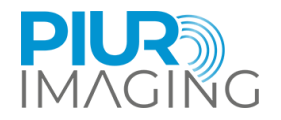

#### <span id="page-40-0"></span>7.3 Désinfection et nettoyage

#### <span id="page-40-1"></span>7.3.1 Nettoyage et désinfection du capteur PIUR

Le Capteur PIUR doit être nettoyé avant et après chaque utilisation conformément aux règles de désinfection et de nettoyage applicables.

1. Retirez le boîtier du capteur de la plaque de fixation en le faisant levier en diagonale vers le bas avec une main.

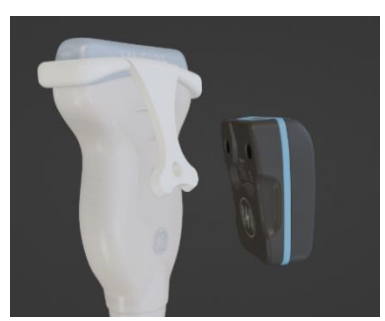

- 2. Retirez soigneusement toutes les salissures et résidus du boîtier du capteur, en utilisant si nécessaire un chiffon doux et humide.
- 3. Essuyez la surface du capteur avec CaviWipesTM.
- 4. Laissez sécher le capteur pendant environ 2 minutes.

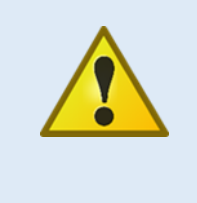

#### Avis de sécurité

JamaissubmergerleCapteur PIUR dans du désinfectant ou tout autre liquide.Submersiondelecomposanttentraîne une perte de garantie etpeutendommager le système et mettre le patient en danger. Si ces composants sont accidentellementimmergé dans une substance,s'il vous plaît contactezle fabricant.

#### <span id="page-40-2"></span>7.3.2 Retrait et nettoyage du support

Nettoyez et désinfectez l'accessoire après chaque examen du patient, comme suit :

1. Libérez l'accessoire de l'ancrage en appliquant une légère pression sur la plaque de fixation et retirez-le de la sonde à ultrasons.

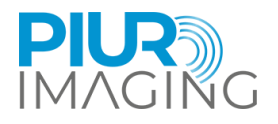

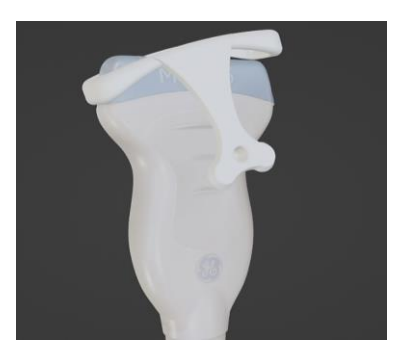

- 2. Attachement d'essuyage, avec CaviWipesTM.
- 3. Laissez sécher l'accessoire pendant environ 2 minutes.

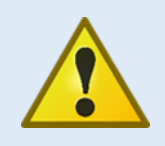

#### Avis de sécurité

Ne stérilisez jamais (par exemple autoclave) les composants du système. La stérilisation de l'un de ces composants entraîne une perte de garantie et peut endommager le système et mettre en danger le patient. Si ces composants sont accidentellement stérilisés,s'il vous plaît contactezle fabricant.

#### **Avant de commencer le nettoyage et la désinfection, veuillez noter les points suivants :**

- Aucun des composants (électriques) ne doit présenter de dommages visibles ; sinon, de l'eau ou une solution de nettoyage/désinfection pourrait pénétrer. Cela pourrait provoquer des dysfonctionnements ou endommager les composants électriques.
- Ne pas appliquer de nettoyage ou de désinfection en plongée.

Suivre scrupuleusement les instructions d'application précisées sur le détergent utilisé, désinfectant !

Conformément aux prescriptions légales d'hygiène pour la prévention des infections et aux exigences relatives au traitement des dispositifs médicaux, un nettoyage et une désinfection soigneux et efficaces doivent être effectués après chaque utilisation.

Si des impuretés grossières sont visibles, elles doivent être éliminées avec un nettoyant approprié (ou un nettoyant désinfectant) avant la désinfection.

Des moyens de désinfection appropriés doivent être utilisés, dont la compatibilité matérielle a été démontrée :

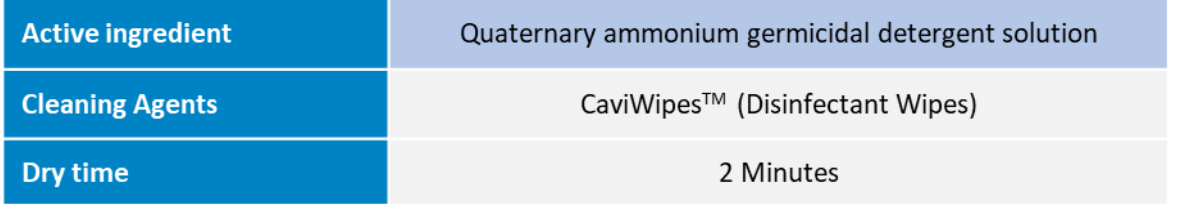

WARNING: Do not use any liquid or aerosol cleaner, only determined cleaning solution (agent) specified above.

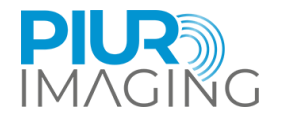

#### <span id="page-42-0"></span>7.4 Élimination du PIUR tUS Inside logiciel

Pour désinstaller le logiciel PIUR tUS inside de l'appareil, veuillez contacter le service. Les coordonnées se trouvent dans la section 6.

#### <span id="page-42-1"></span>7.5 Mise au rebut du capteur PIUR

Le capteur PIUR doit être éliminé conformément aux directives nationales relatives aux déchets électroniques. L'appareil peut également être renvoyé au fabricant pour élimination.

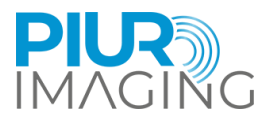

### <span id="page-43-0"></span>**8 Service unet entretien**

#### <span id="page-43-1"></span>8.1 Contact

service@piurimaging.com

Hotline : +43-12 650 16 8

Veuillez noter la version du logiciel avant de contacter notre équipe de service. Vous pouvez trouver le numéro de version du logiciel dans l'écran Info de PIUR tUS inside du système sur l'icône d'information (voir chapitr[e6.3\)](#page-27-0).

#### <span id="page-43-2"></span>8.2 Intervalle d'entretien

PIUR tUS inside ne nécessite aucun entretien.

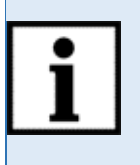

**Information:**La durée de vie des batteries à température ambiante peut chuter à 80 % de leur capacité minimale après 500 cycles ou 2 ans (selon la charge).

Le capteur PIUR indiquera de toute façon lorsque les piles sont épuisées.

#### <span id="page-43-3"></span>8.3 Mise à jour logicielle

L'utilisateur n'est pas autorisé à effectuer des mises à jour du logiciel. Les mises à jour logicielles sont effectuées par du personnel de service qualifié ou fournies via la boutique d'applications GE Healthcare.

#### <span id="page-43-4"></span>8.4 Procédure en cas de pannes et de défauts

**Avis de sécurité :**Si des dysfonctionnements et des défauts surviennent.

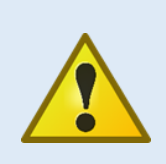

**L'apparition de dysfonctionnements et de défauts peut entraîner des blessures corporelles ou des dommages à l'appareil.**

Si des dysfonctionnements ou des défauts surviennent, cessez d'utiliser le système PIUR tUS inside et informez notre équipe de service via les coordonnées ci-dessus.

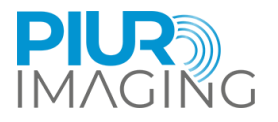

### <span id="page-44-0"></span>**9 données techniques**

#### <span id="page-44-1"></span>9.1 Gén.données générales

Appareil à ultrasons pris en charge :

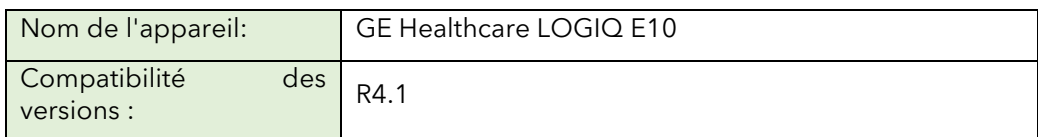

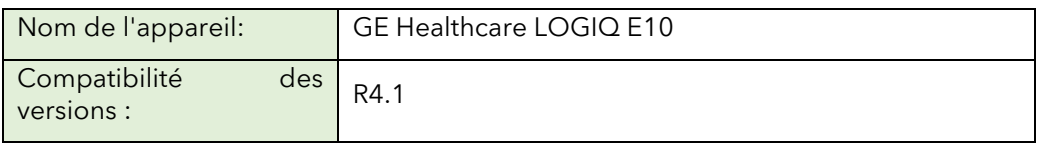

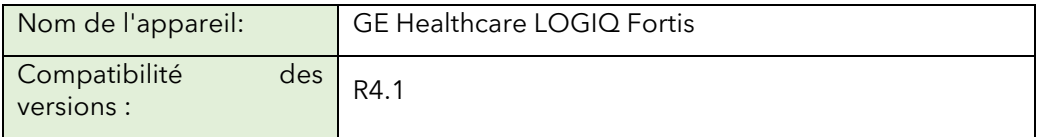

Tout autre appareil compatible doit remplir au moins la configuration matérielle minimale requise pour PIUR tUS inside :

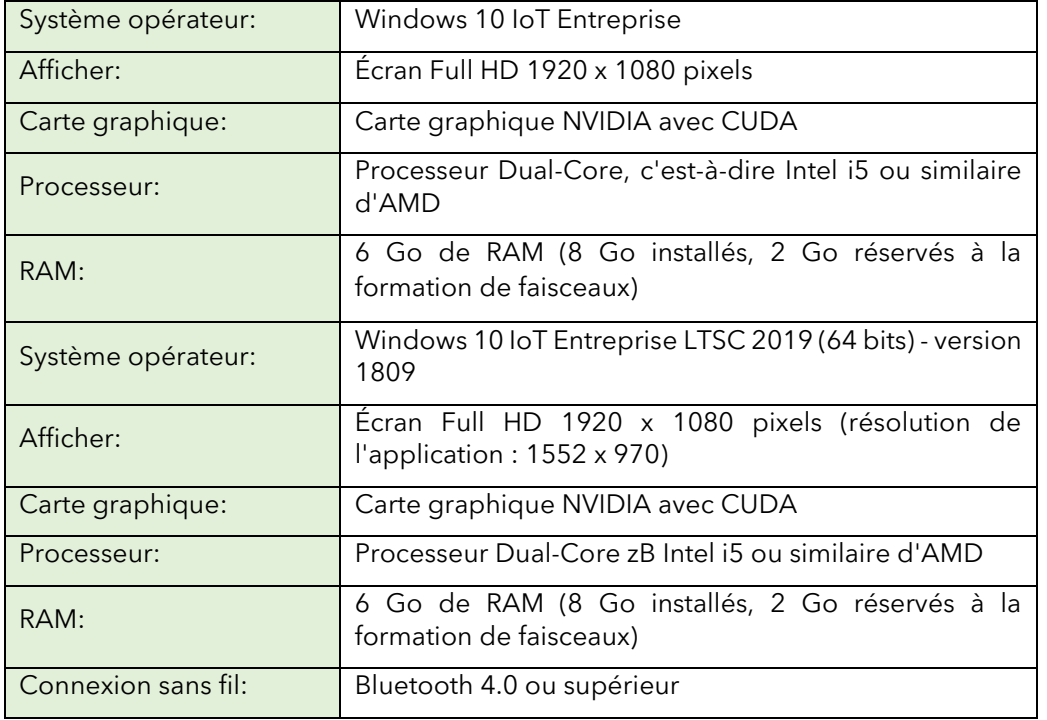

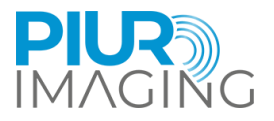

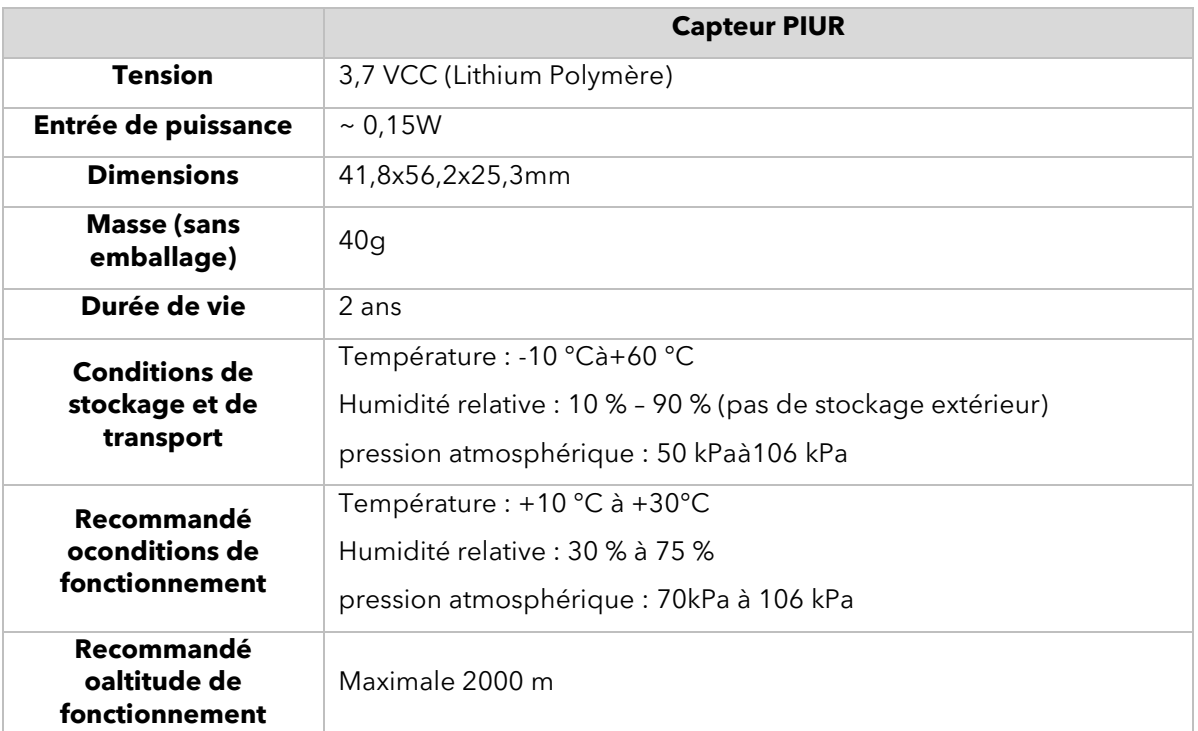

#### <span id="page-45-0"></span>9.2 MesurerFonction d'élément

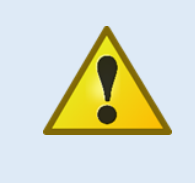

**Avis de sécurité :**Des mesures précises ne peuvent être effectuées que dans le domaine « Performance » du capteur de suivi.unmême pièce

En cas de sortie du domaine « Performance » pendant une mesure, un avertissement apparaîtra.

La précision du système est déterminée par un pourcentage d'erreur de mesure calculé par rapport à la vérité terrain. Le protocole mesure un volume de dimensions connues et la valeur calculée du système est comparée à la vérité terrain connue. Les détails peuvent être trouvés dans l'étude de validation de l'exactitude réalisée.

• **Capteur G2 de précision volumétrique :**considéré comme une mesure de volume utilisant les trois dimensions de l'ensemble de données

Erreur de mesure relative : moyenne 9,49 %, médiane 17,12 %

• **Capteur G3 de précision volumétrique :**considéré comme une mesure de volume utilisant les trois dimensions de l'ensemble de données

Erreur de mesure relative : moyenne 4,73 %, médiane 6,79 %

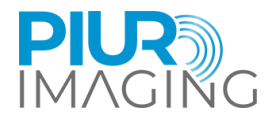

#### <span id="page-46-0"></span>9.3 Classification

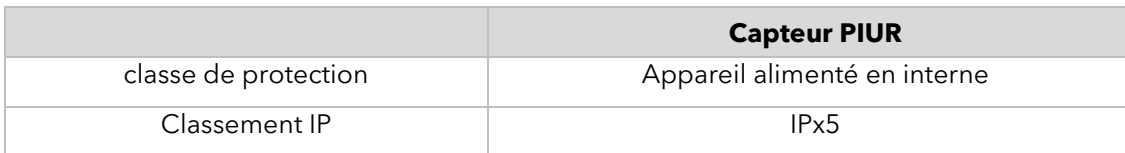

#### <span id="page-46-1"></span>9.4 Compatibilité électromagnétique (CEM)

Le capteur PIURremplitles exigences des normes :

- EN  $60601 1 2:2015 + A1:2021$
- EN 60601-2-37:2016
- EN 301 489-1 V2.2.3 (2019-11)
- PROJET EN 301 489-17 V3.2.5 (2022-08)

Le capteur PIUR est classé selon CISPR 11 dans le groupe 1, classe B.

La classification du DUT selon EN 60601-1-2 selon CISPR 11 en groupe 1, classe B et CISPR 32 classe B.

La classification du DUT selon ETSI EN 301 489-1 selon CISPR 32 classe B.

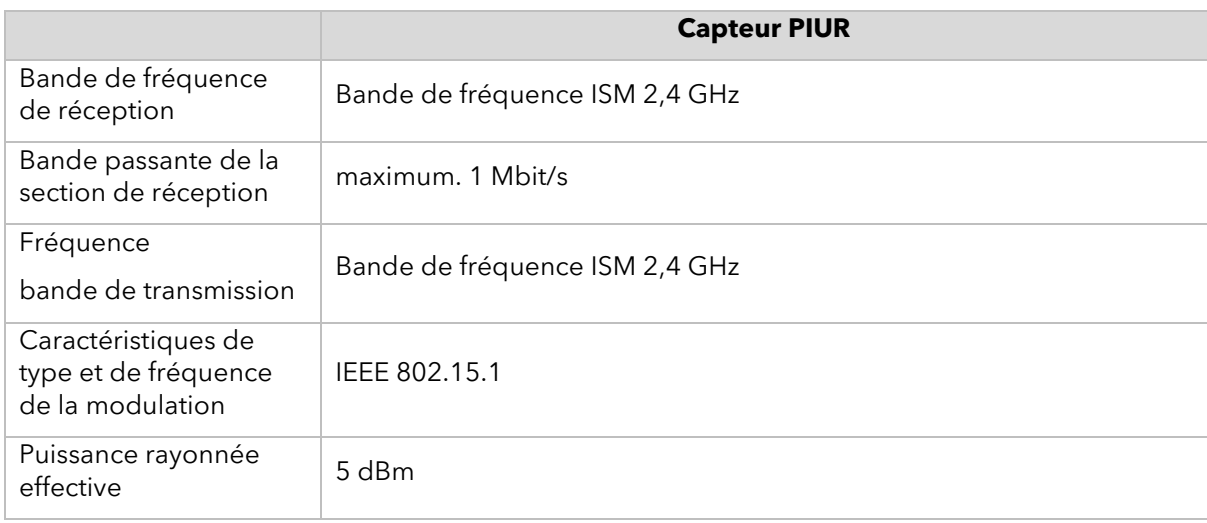